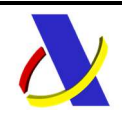

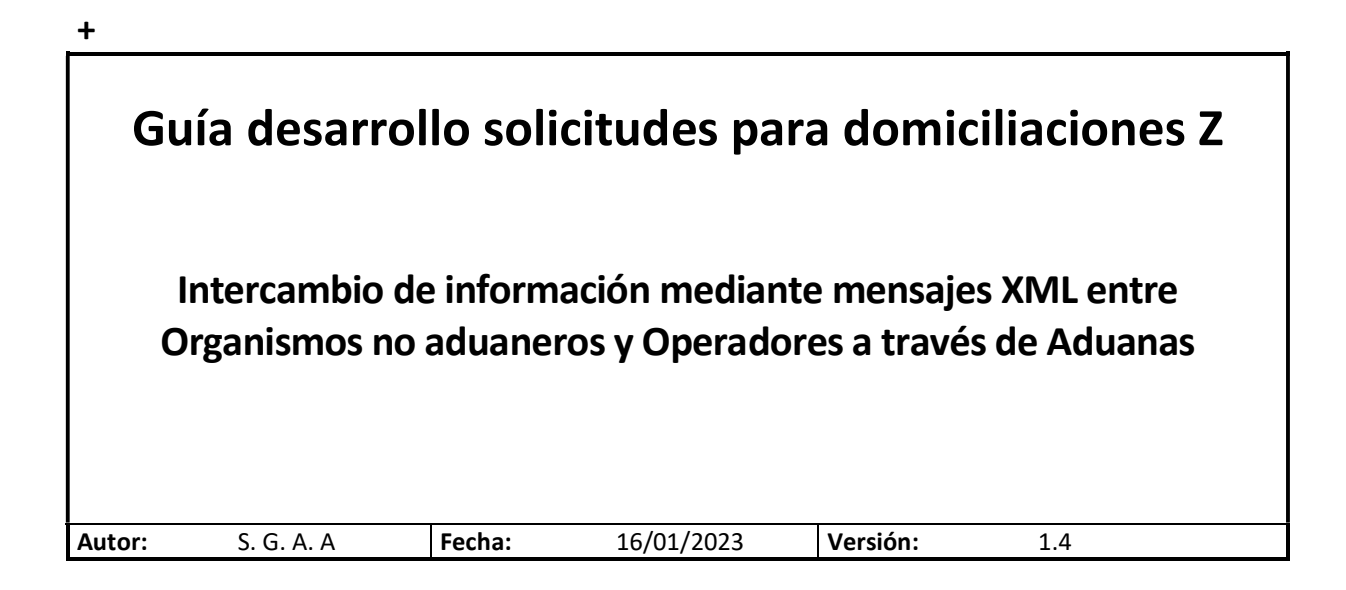

#### Revisiones

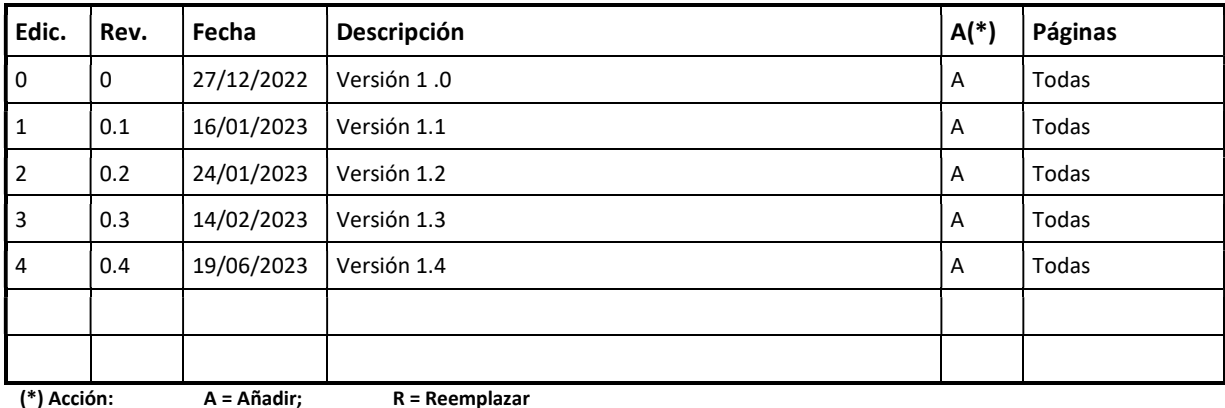

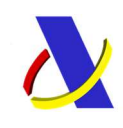

Servicios Web Domicilados [PUE-11]

Versión 1.4

## Contenido

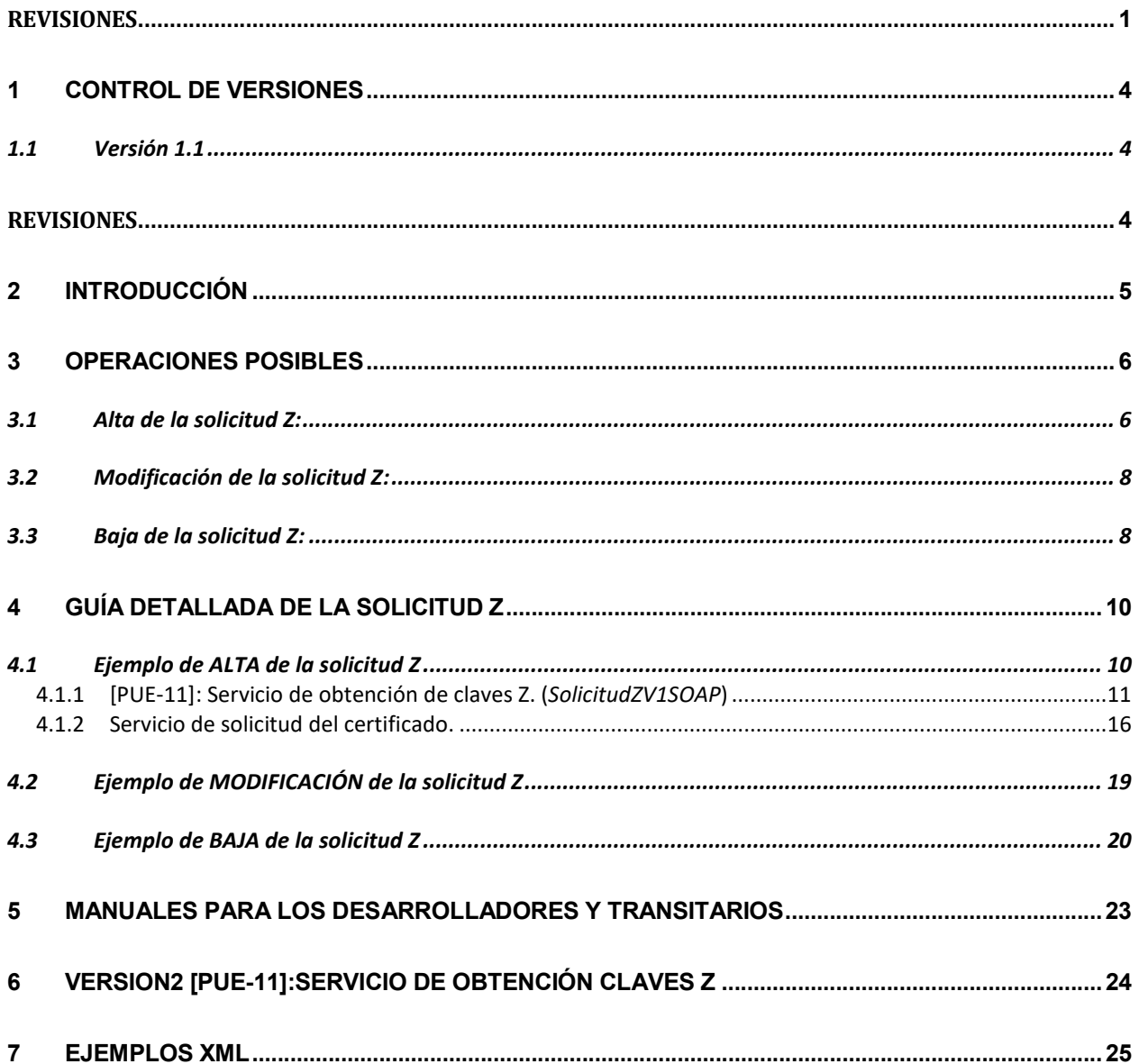

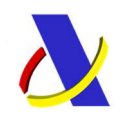

Servicios Web Domicilados [PUE-11] Versión 1.4

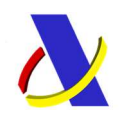

Servicios Web Domicilados [PUE-11] Versión 1.4

## 1 Control de versiones

### 1.1 Versión 1.1

Versión 1.1. Documento para desarrollar los servicios de envío de solicitudes para domiciliados.

Versión 1.2 Cambio de respuesta en los servicios web de domiciliados.

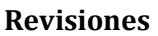

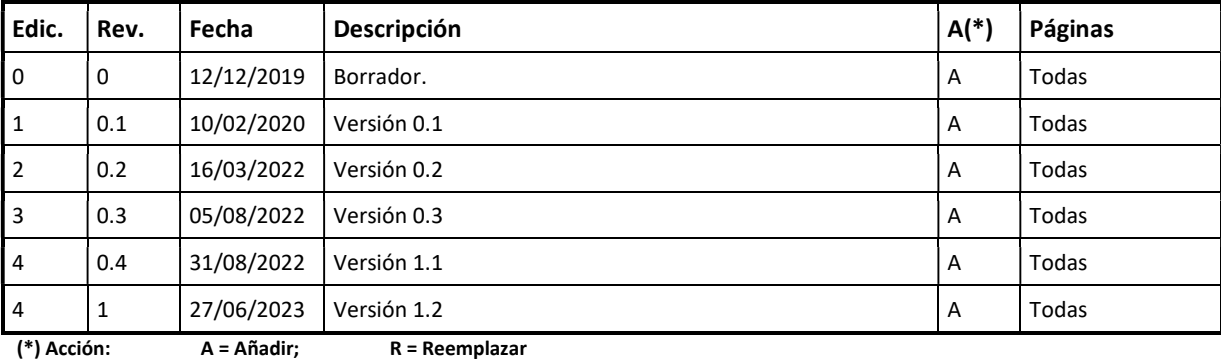

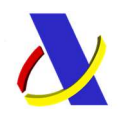

Servicios Web Domicilados [PUE-11] Versión 1.4

# 2 Introducción

Dentro de los servicios ofrecidos a las empresas y desarrolladores, se ofrece un servicio de obtención de los certificados no aduaneros, previo al alta de los documentos aduaneros, como es el caso específico de la tramitación de las domiciliaciones, que tienen la obligación de tener los certificados no aduaneros, previo a la inscripción de los registros.

Al ser previo al DUA, se ha desarrollado un servicio web (PUE 11), mediante el cual los operadores envían un fichero XML, donde se consigue dar de alta una solicitud Z, obteniendo sus claves correspondientes.

Estas claves correspondientes, van a ser específicas de cada uno de los certificados necesarios, por lo que la respuesta del servicio, vendrá diferenciada por cada uno de los certificados a cumplimentar.

Una vez obtenidas estas claves, y por cada uno de los certificados, tendrá que entrar a cada uno de los servicios correspondientes (bien por servicio web o formulario) en la sede electrónica de la AEAT, donde podrán generar peticiones individualizadas, para cada una de las mercancías, que quieran realizar el control.

Con esto se consigue que el Organismo, pueda realizar el trámite de la solicitud de control y por consiguiente la emisión del certificado.

Se recomienda, que se complemente el presente documento, junto a la guía de desarrollo propuesta en el apartado 7.

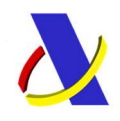

Servicios Web Domicilados [PUE-11] Versión 1.4

# 3 Operaciones posibles

En la solicitud Z (servicio web PUE 11), se contemplan tres posibles operaciones:

- Alta
- Modificación
- $\bullet$  Baja

Una solicitud Z, estará compuesto de n partidas, cada una correspondiente a cada una de las nomenclaturas enviadas.

Una vez realizada la petición por parte del Operador, se validará la estructura del XML, y los campos siguientes:

- País de Origen: para asegurar que el país introducido sea un código válido.
- Masa neta: comprobará que el campo no venga vacío.
- Código de mercancía: verificará que la nomenclatura introducida esté afectada por una de las medidas a controlar.
- Modo de transporte en frontera: se comprobará que el campo contenga uno de los valores válidos (1, 2, 3, 4, 5, 7, 8 u 9).
- Tipo de documento precedente: se verifica que el tipo de documento precedente existe (DUA, DVD, EZF, IDA, IRR, RUN, SUA, SUM o TRS)

Una vez resuelta esta validación de formato, se procederá a realizar la operación indicada en el fichero XML:

### 3.1 Alta de la solicitud Z:

Se llevarán a cabo las siguientes acciones:

I. Generación de clave única: Por cada una de las nomenclaturas que sujetas a control, y dependiendo de si están dentro de las medidas integradas en el PUE, se generará una clave de 18 dígitos (claveZ) y una clave-partida de 23 dígitos (claveZ-Partida), por cada una de las medidas.

La claveZ-Partida actuarán como identificadores únicos (similar al MRNPartida).

Las clavesZ-Partida serán devueltas tanto en la respuesta del servicio web como en la bandeja de entrada.

Actualmente se han desarrollado dos respuestas al servicio de petición PUE-11.

Respuesta V1: Respuesta preparada, para únicamente la medida ROHS, donde se devuelve una lista de clavesZ-Partida, sin diferenciar.

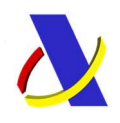

Servicios Web Domicilados [PUE-11] Versión 1.4

Ejemplo V1:

ClaveZ --> 2022Z0000000000022 (18 dígitos)

clavesZ-Partida --> (18 +5)

2022Z000000000002200001 y 2022Z000000000002200002

### Respuesta V1:

 <Z\_Claves> <Z\_ClavePartida>2023Z000000000040000002</Z\_ClavePartida> <Z\_ClavePartida>2023Z000000000040000001</Z\_ClavePartida> </Z Claves>

Esta respuesta, solo es viable para la medida ROHS, por lo que los Organismos que tratan esta respuesta, deben de adaptar su respuesta a la V2, para así tratar todas las medidas que se fueran integrando en el futuro.

Una vez que se desarrolle un segundo servicio PUE, dejará de ser operativa.

Respuesta V2: Respuesta preparada, para dar servicio a todas medidas que se fuesen integrando en el futuro. Aquí se devuelve un listado de clavesZ-Partida, diferenciado por cada una de las medidas sujetas a control.

Ejemplo V2:

ClaveZ --> 2022Z0000000000022 (18 dígitos)

clavesZ-Partida --> (18 +5)

### 2022Z000000000002200001 y 2022Z000000000002200002

### Respuesta V2:

<Z\_Claves>

<Z\_MedidaAsociada Z\_CodigoMedida="IND">

- <Z\_ClavePartida>2023Z000000000040000002</Z\_ClavePartida>
- </Z\_MedidaAsociada>
- <Z MedidaAsociada Z CodigoMedida="ROS">
	- <Z\_ClavePartida>2023Z000000000040000001</Z\_ClavePartida>
	- <Z\_ClavePartida>2023Z000000000040000003</Z\_ClavePartida

</Z\_MedidaAsociada>

</Z\_Claves>

II. Alta del registro en el almacén de solicitudes: En nuestro almacén de solicitudes se creará un nuevo registro por cada claveZ-Partida generada, en el que

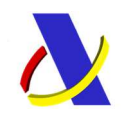

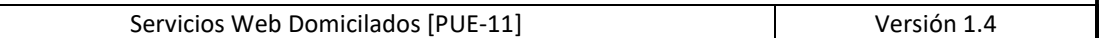

insertaremos únicamente los campos necesarios para identificar la solicitud Z en fases posteriores, dependiendo de cada una de las medidas.

Este nuevo registro quedará en estado 09 (SOLICITADO\_Z).

Una vez dado de alta, y dependiendo de la medida, tendrá que ir a la solicitud específica de cada una de las medidas (bien por servicio web o por formulario), para así confirmar cada una de las solicitudes.

En el ejemplo que se está utilizando (para la respuesta V2), al tener claves de dos medidas, tendría que ir a la solicitud especifica de la medida IND, y a la solicitud especifica de la media ROHS.

Tomando como ejemplo la solicitud de la medida ROHS, una vez dado de alta, el operador deberá de utilizar el servicio ROHS-1, para poder tratar la solicitud ROHS (tal y cómo se indica en la guía de desarrollo de servicios web de la AEAT), salvo que se le añade el tipo de documento Z-

<TipoDocumento>Z</TipoDocumento>

El alta se hará, utilizando cada una de las claveZ-Partida correspondientes.

### 3.2 Modificación de la solicitud Z:

Se permite el envío de modificaciones en cualquier estado.

Solo se permiten modificaciones, de las mismas partidas, que se dieron de alta.

No se permite ni añadir ni eliminar partidas, de las que se dieron de alta en el fichero original Se comprueba lo siguiente:

- País de Origen: para asegurar que el país introducido sea un código válido.
- Masa neta: comprobará que el campo no venga vacío.

No se comprueba que Código de mercancía, esté afectada por la medida ROHS.

Se llevarán a cabo las siguientes acciones:

- I. Se comprobará si existe la solicitud en nuestro almacén de solicitudes y que coinciden las partidas con las del fichero de alta.
- II. Si es todo correcto, se enviará el fichero a Comercio.

### 3.3 Baja de la solicitud Z:

Se llevarán a cabo las siguientes acciones:

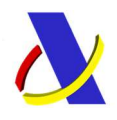

Servicios Web Domicilados [PUE-11] Versión 1.4

- I. Se comprobará si existe la solicitud en nuestro almacén de solicitudes y si se encuentra en estado 09. En caso contrario, no se podrá realizar ninguna baja. (En el momento en el que se realice un PUE-1 no se podrá dar de baja la)
- II. Se borrarán todas las solicitudes del almacén de solicitudes.

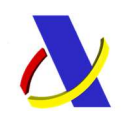

Servicios Web Domicilados [PUE-11] Versión 1.4

# 4 Guía detallada de la solicitud Z

El flujo de trabajo, estará compuesto de los siguientes:

- 1. Un flujo único para conseguir las claves Z.
- 2. Un flujo por cada una de las claves obtenidas en el servicio de solicitud específica de cada una de las Medidas ( Se muestra como ejemplo el de la solicitud ROHS)

## 4.1 Ejemplo de ALTA de la solicitud Z

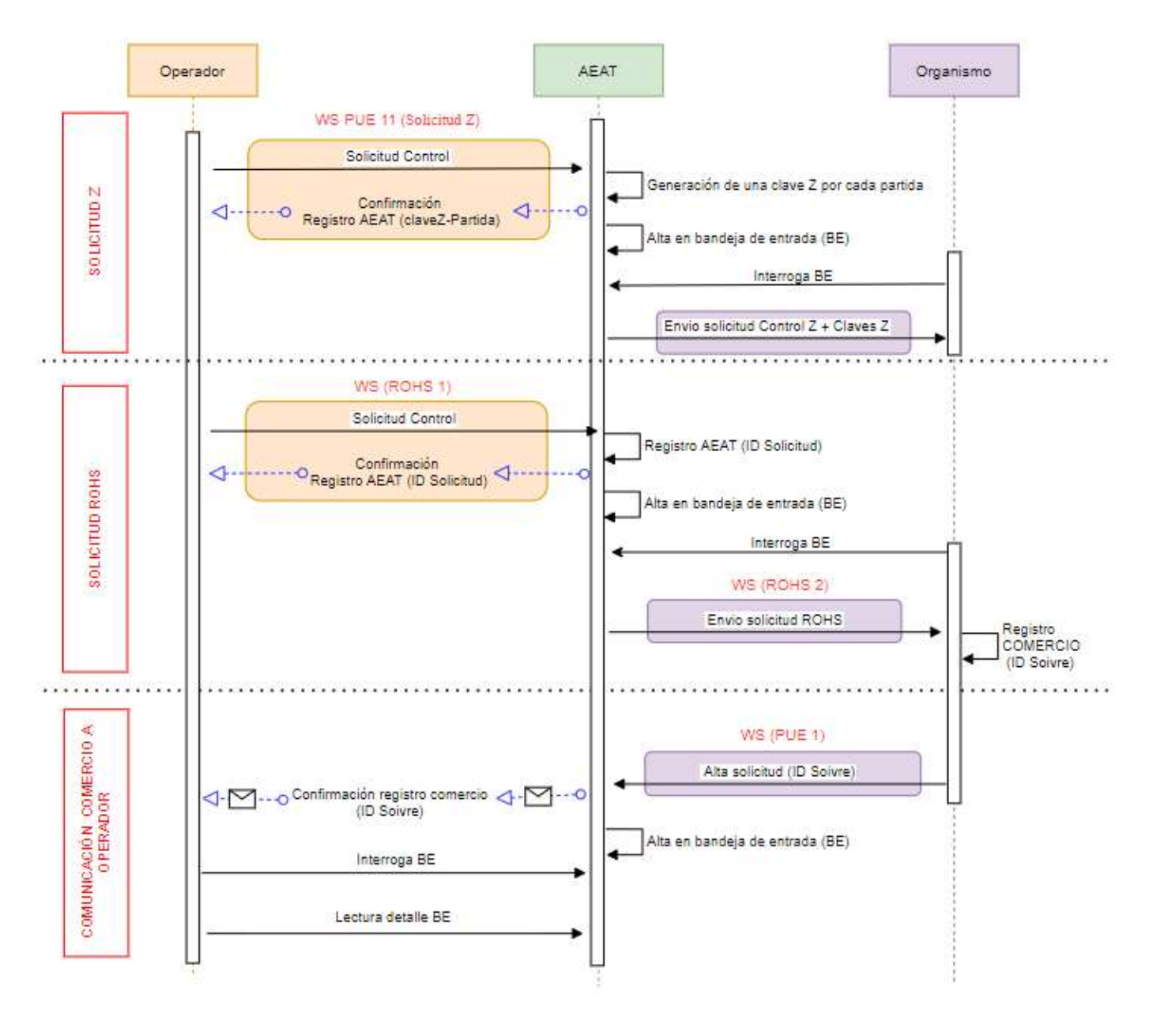

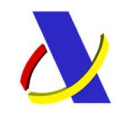

Servicios Web Domicilados [PUE-11] Versión 1.4

El operador para realizar la solicitud del certificado del organismo, asociado a los documentos aduaneros domiciliados, tiene que utilizar el servicio PUE-11 y cada uno de los servicios específicos de cada una de las medidas (Se muestra como ejemplo el servicio de solicitud ROHS) en el orden que se indican:

- [PUE 11]: Servicio de obtención de claves Z.
- [ROHS-1]: Servicio de solicitud del certificado.

### 4.1.1 [PUE-11]: Servicio de obtención de claves Z. (SolicitudZV1SOAP)

El servicio web de obtención de claves Z, va a devolver tantas clavesZpartida como partidas tenga afectadas por la medida ROHS.

En el siguiente ejemplo vemos como el operador lanza el PUE 11 (SolicitudZV1SOAP), con 3 partidas. En el XML de respuesta, solamente se devuelven 2 clavesZpartida, para la partida 2 y la 3. Esto es así ya que el código de posición TARIC de la partida 1 (7018901000) no tiene medida ROHS asociada. En cambio, el código de posición TARIC de las partidas 2 y 3 (8508110000) si tiene medida ROHS asociada.

En la siguiente imagen, vemos una captura del SOAP UI, donde podemos apreciar a la izquierda el XML de entrada al lanzar este servicio web. En verde se recuadran las partidas.

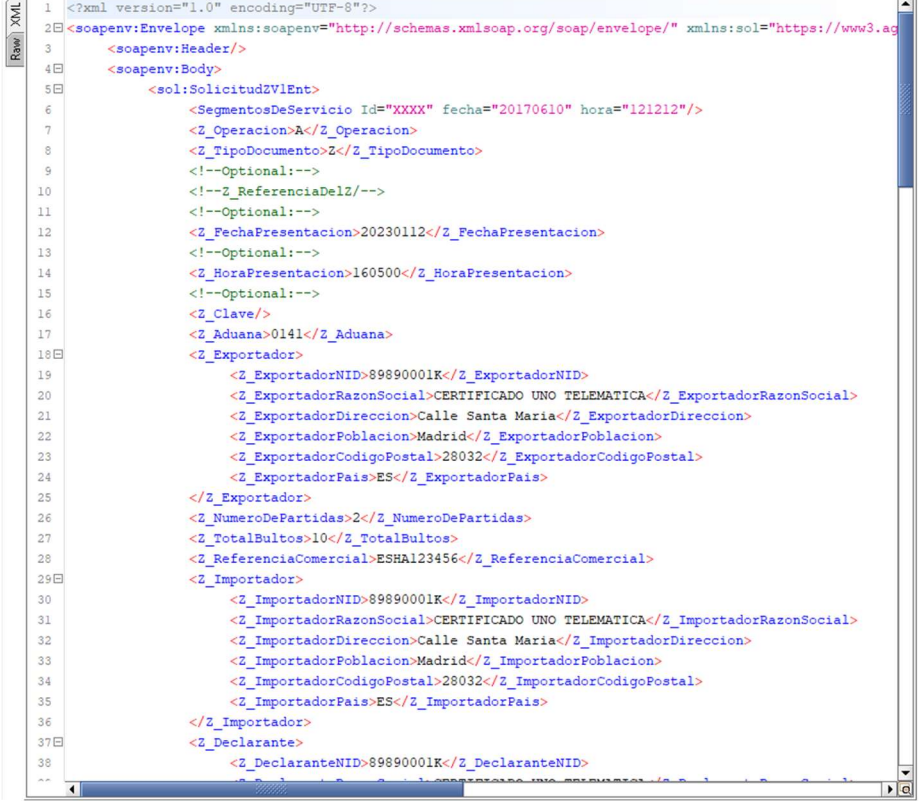

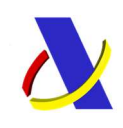

Servicios Web Domicilados [PUE-11] Versión 1.4

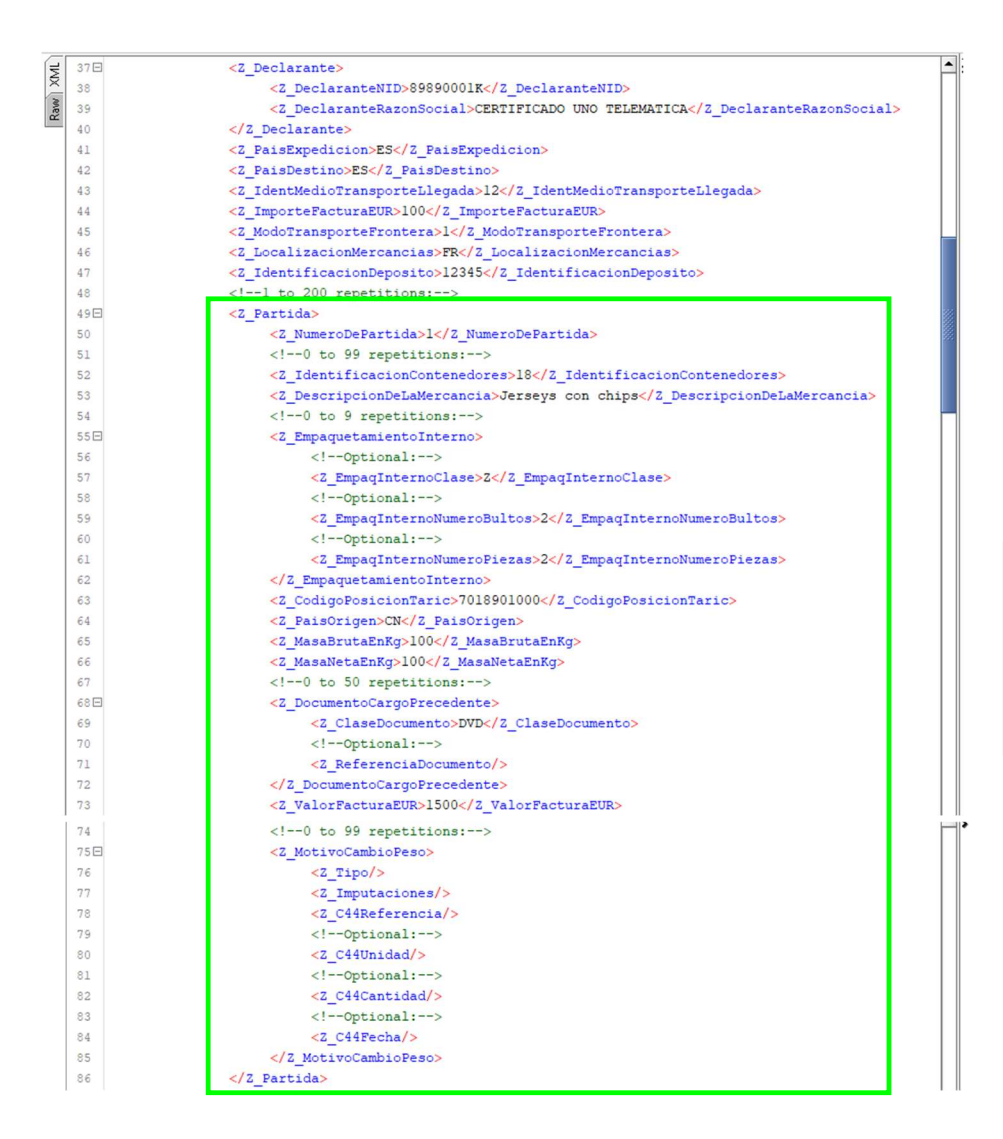

La partida 1 NO tiene medida ROHS asociada por lo que el servicio PUE 11 no devolverá una claveZpartida asociada a ella.

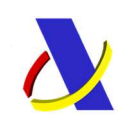

#### Servicios Web Domicilados [PUE-11] Versión 1.4

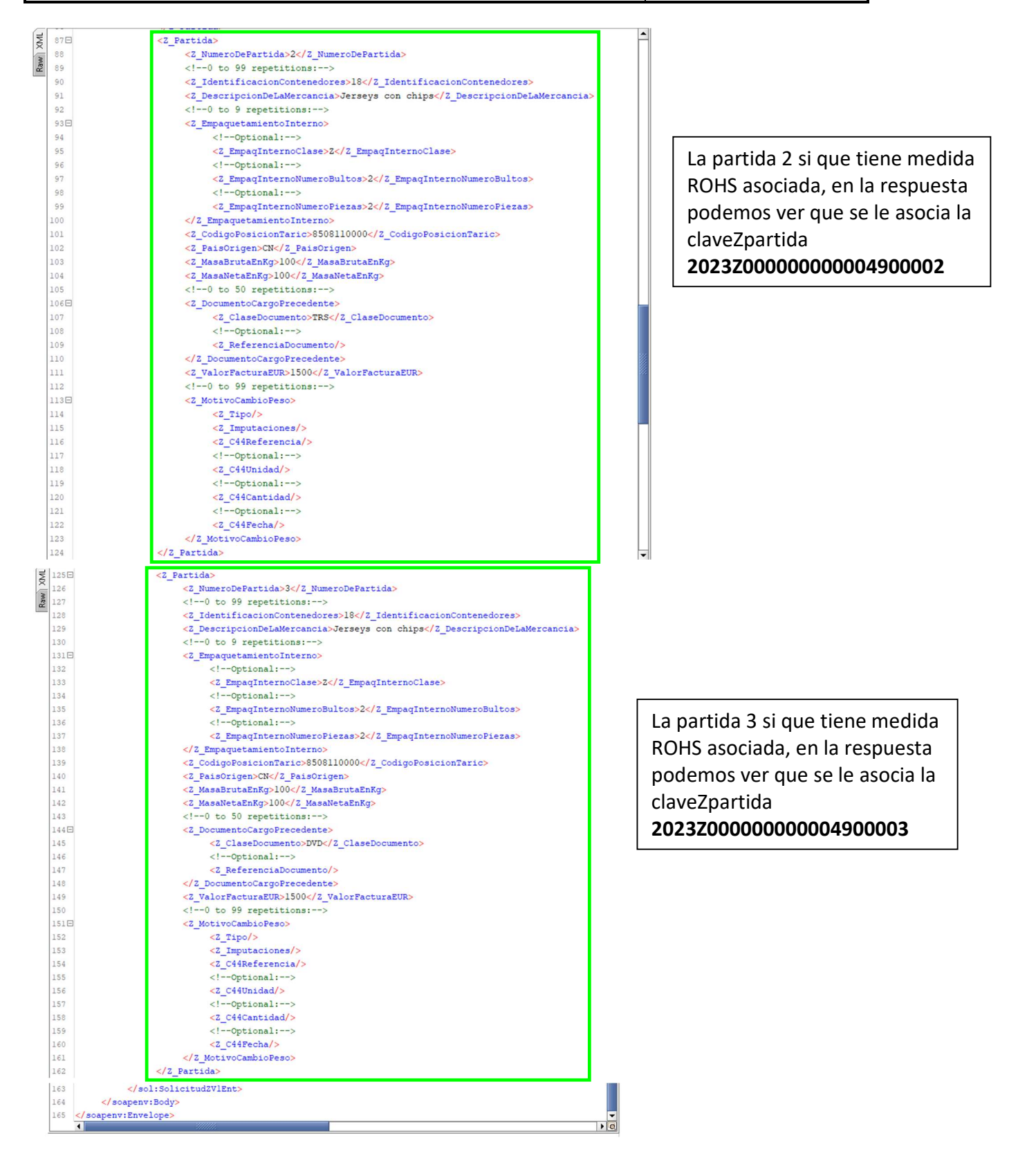

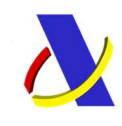

Servicios Web Domicilados [PUE-11] Versión 1.4

En la siguiente imagen, vemos una captura del SOAP UI, donde podemos apreciar a la derecha la respuesta al lanzar este servicio web.

#### Respuesta v1:

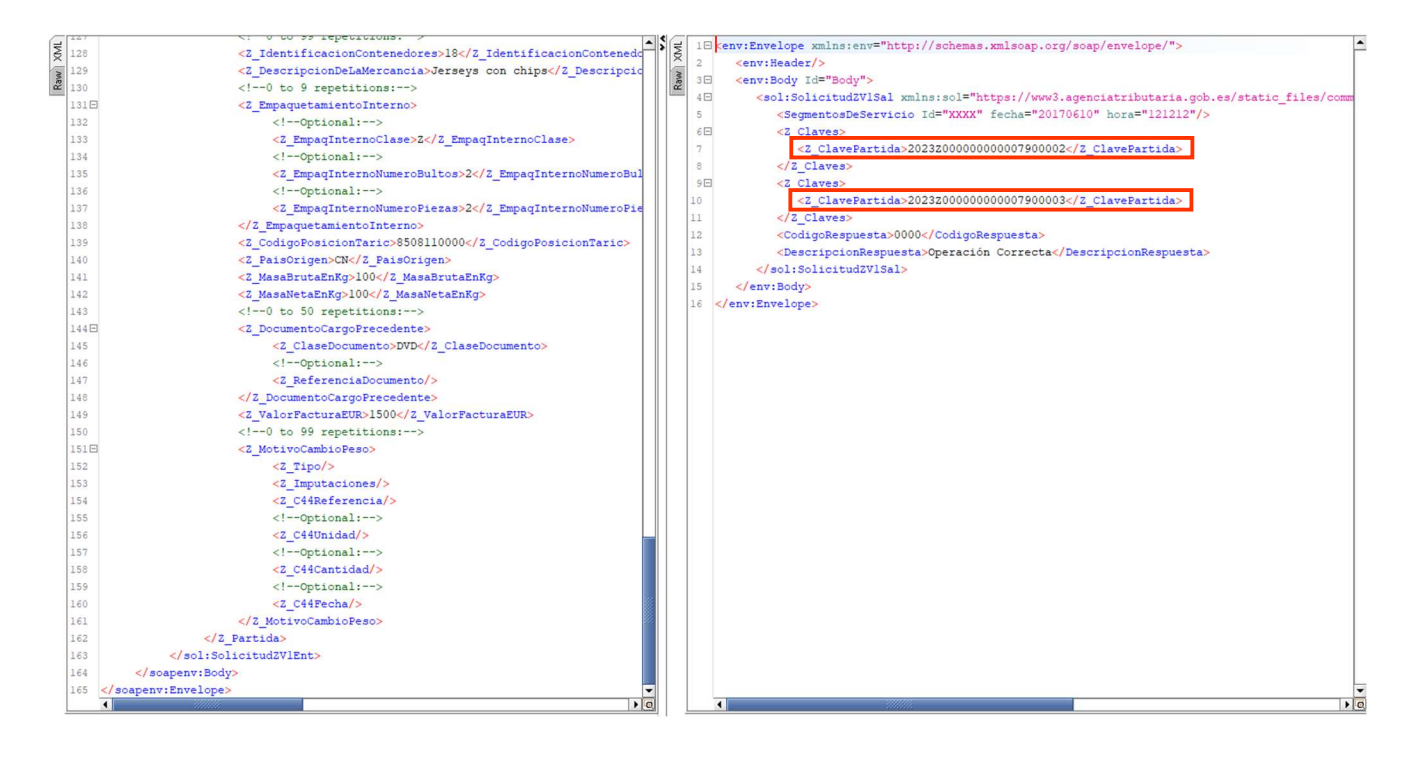

### Respuesta V2:

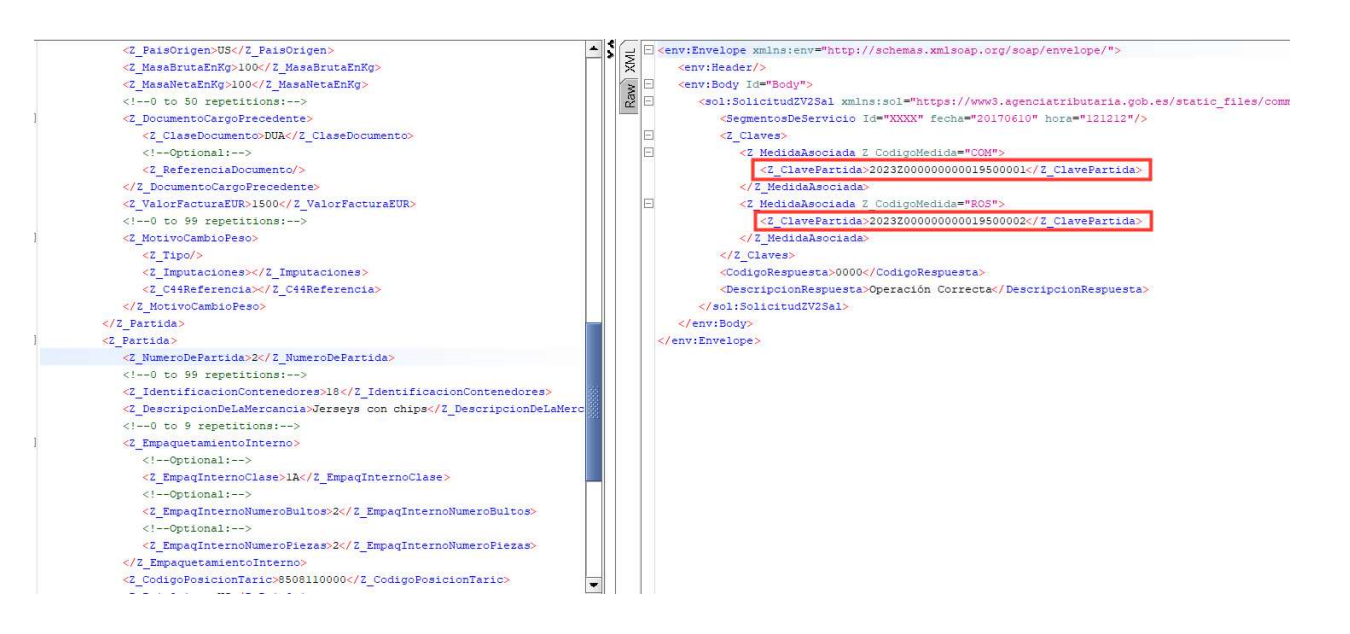

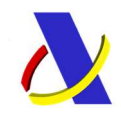

Servicios Web Domicilados [PUE-11] Versión 1.4

En el ejemplo de la solicitud Z realizada se van a obtener las siguientes clavesZpartidas, marcadas en rojo, destacando en el caso de la respuesta V2, la diferenciado por medida.

Las clavesZpartida obtenidas (las cuales recuadramos en rojo en la imagen) son las claves necesarias para hacer la solicitud de certificado en la siguiente fase.

Estas claves corresponden a las dos nomenclaturas que tienen certificado ROHS, por lo que tendrán que ir a la solicitud ROHS, para confirmarlas.

En el caso que tenga, alguna otra medida (como en el ejemplo de la V2), tendría que hacer la petición en el servicio específico de esa medida.

URL del servicio web:

Pre-Producción: https://prewww1.aeat.es/wlpl/AD44-JDIT/ws/SolicitudZV1SOAP Producción: https://www1.agenciatributaria.gob.es/wlpl/AD44-JDIT/ws/SolicitudZV1SOAP

Los XML usados en el ejemplo son los siguientes:

- [PUE-11]: Petición (ALTA)
- [PUE-11]: Respuesta (ALTA)

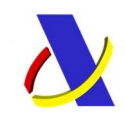

Servicios Web Domicilados [PUE-11] Versión 1.4

### 4.1.2 Servicio de solicitud del certificado.

Una vez obtenida las claveZpartidas en el anterior servicio PUE 11, el operador tendrá que utilizar el servicio específico para realizar la solicitud del certificado.

Siguiendo el ejemplo, ya que tan solo tiene una sola medida, el operador debería de utilizar tan solo el servicio web ROHS 1 (ROHSsolicitudV1SOAP) o el formulario RohsSolicitudForm (Interfaz gráfica del ROHS 1).

Si esa misma nomenclatura, estuviese sujeta a más de una medida, tendría que utilizar la solicitud específica de cada una de las medidas.

En el caso del servicio ROHS 1, se lanza por cada partida afectada por la medida ROS, es decir, el operador tendrá que lanzar un ROHS 1 con cada una de las clavesZpartidas que recibió como respuesta al lanzar el PUE 11. Es la solicitud de certificado ROHS de tipo Z.

### Por cada una de las claves obtenidas, dentro de cada una de las medidas, se tendrá que proceder igualmente que en el siguiente ejemplo de ROHS:

[ROHS-1]: Servicio de solicitud del certificado (ROHSsolicitudV1SOAP)

A continuación, se lanza el servicio ROHS 1 (ROHSsolicitudV1SOAP) con el mrnZpartida correspondiente a la partida 2.

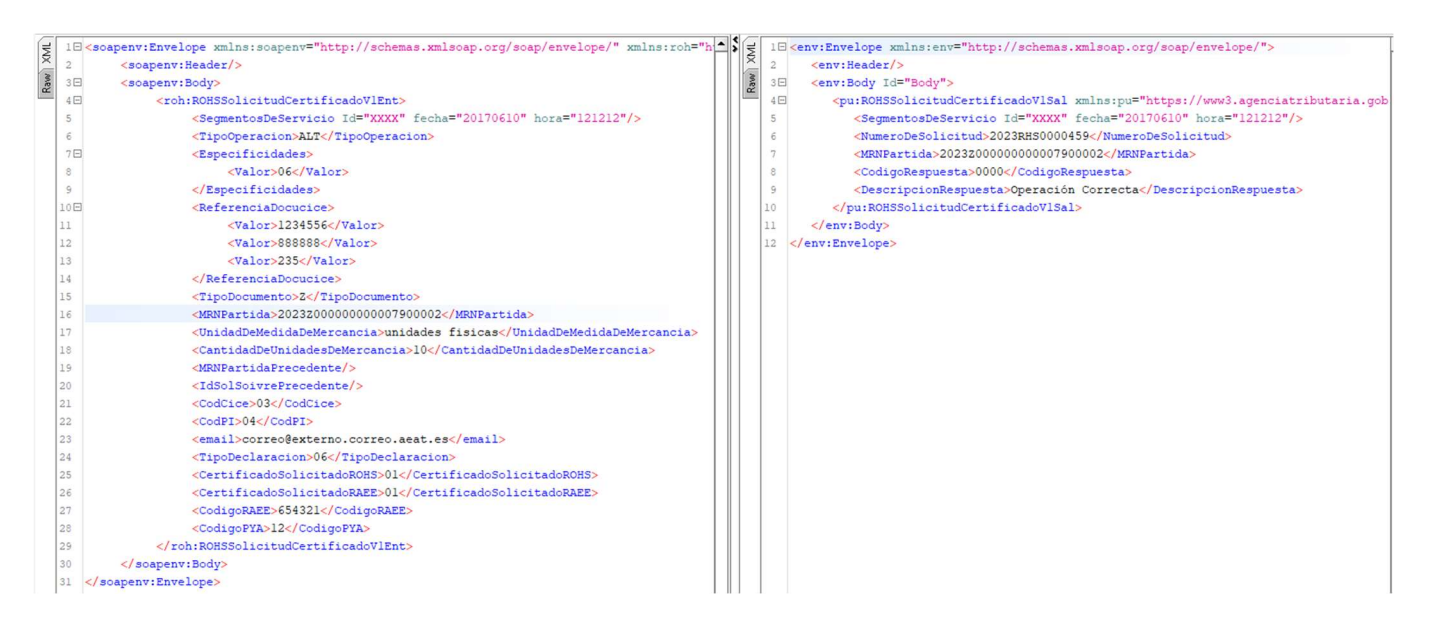

URL del servicio web de ROHS-1:

Pre-Producción: https://prewww1.aeat.es/wlpl/AD44-JDIT/ws/rohs/ROHSsolicitudV1SOAP

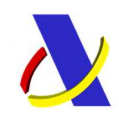

Servicios Web Domicilados [PUE-11] Versión 1.4

Producción: https://www1.agenciatributaria.gob.es/wlpl/AD44-DIT/ws/ROHSsolicitudV1SOAP

Los XML usados en el ejemplo son los siguientes:

- [ROHS-1]: Petición
- [ROHS-1]: Respuesta

#### [ROHS-1]: Formulario de solicitud del certificado (RohsSolicitudForm)

Para la tercera partida, en vez de lanzar el servicio ROHSsolicitudV1SOAP se va a hacer con su formulario RohsSolicitudForm.

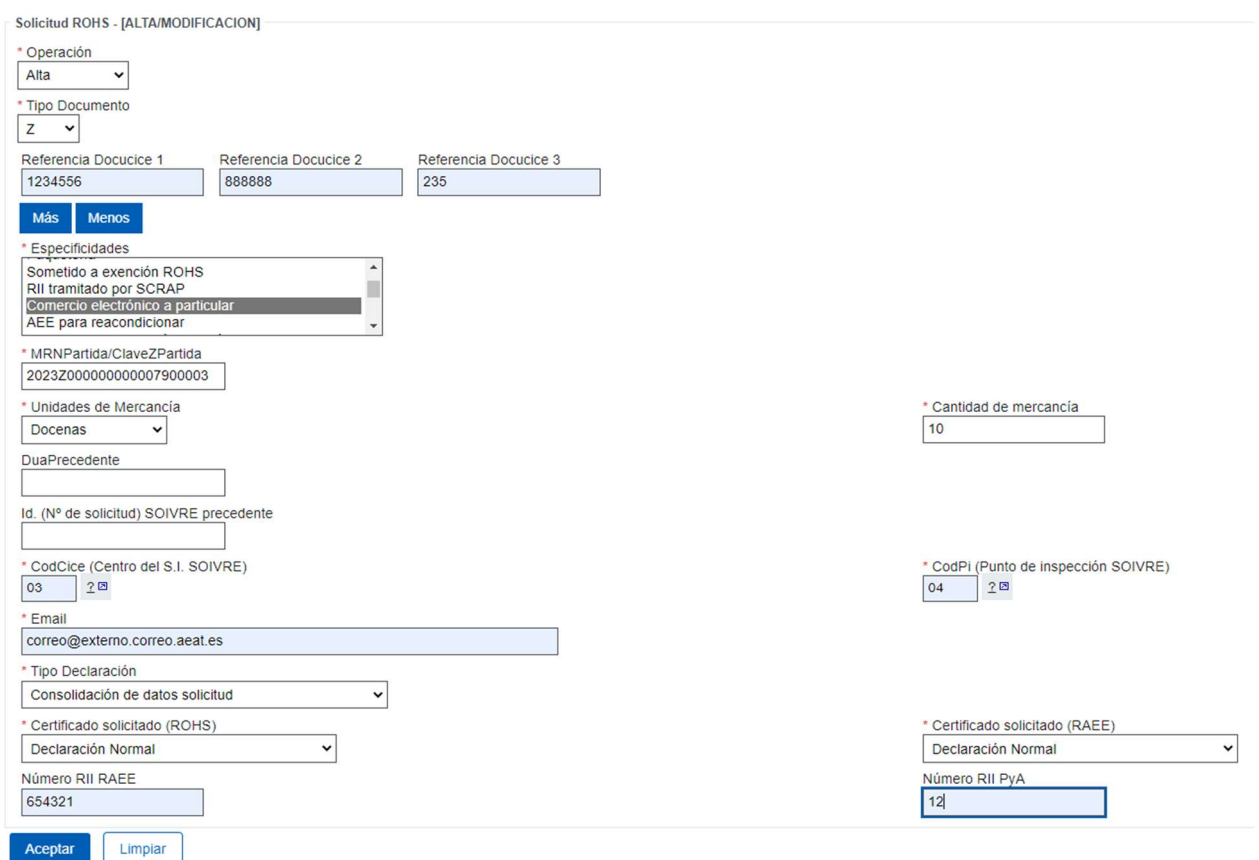

Tras dar a "Aceptar" si no ha habido ningún problema aparecerá el siguiente mensaje:

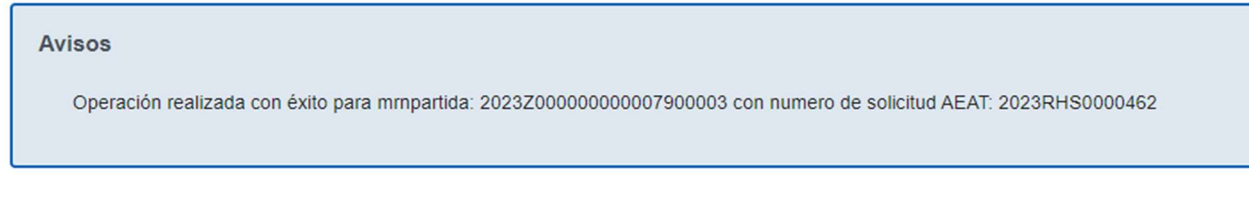

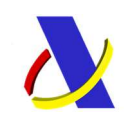

Servicios Web Domicilados [PUE-11] Versión 1.4

URL del formulario:

Pre-Producción: https://prewww1.aeat.es/wlpl/AD44-JDIT/RohsSolicitudForm Producción: https://www1.agenciatributaria.gob.es/wlpl/AD44-JDIT/RohsSolicitudForm

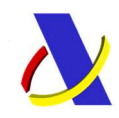

Servicios Web Domicilados [PUE-11] Versión 1.4

## 4.2 Ejemplo de MODIFICACIÓN de la solicitud Z

Para la modificación de la solicitud Z se añade al XML de entrada la etiqueta <Z\_ReferenciaDelZ> y se le pone el valor de la clave Z que identifica a la solicitud, sin la partida, en el ejemplo:

<Z\_ReferenciaDelZ>2023Z0000000000079</Z\_ReferenciaDelZ>

Además, en la etiqueta <Z\_Operacion> se pone M para marcar que es una modificación.

 $Z$  Operacion >M $\leq$ Z Operacion >

En el XML se cambia la información que se quiera modificar, en este ejemplo, se va a modificar la aduana de 0141 a 2801.

### Respuesta V1

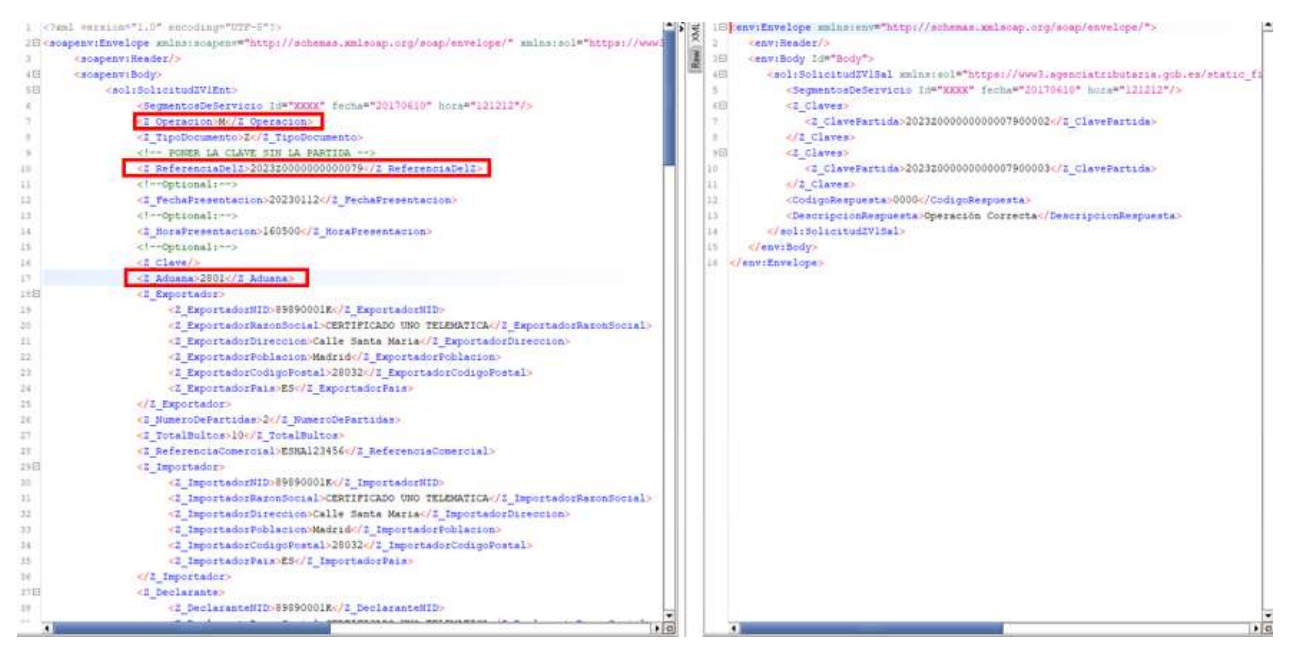

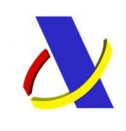

Servicios Web Domicilados [PUE-11] Versión 1.4

#### Respuesta V2:

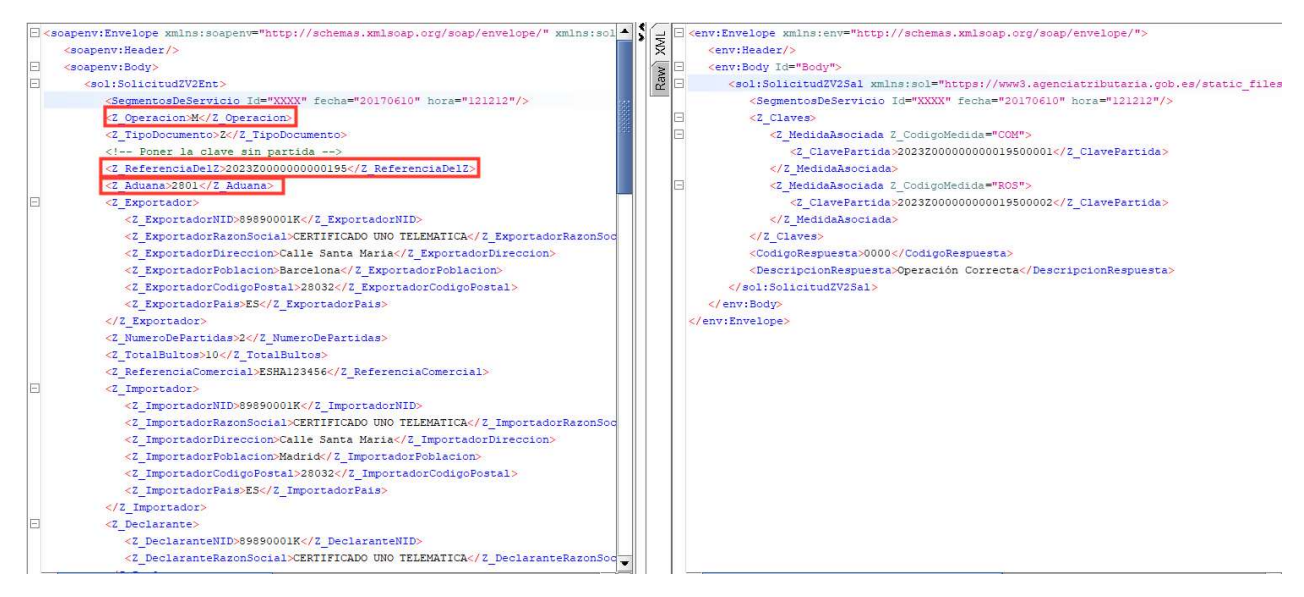

URL del servicio web:

Pre-Producción: https://prewww1.aeat.es/wlpl/AD44-JDIT/ws/SolicitudZV1SOAP Producción: https://www1.agenciatributaria.gob.es/wlpl/AD44-JDIT/ws/SolicitudZV1SOAP

Los XML usados en el ejemplo son los siguientes:

- [PUE-11]: Petición (MODIFICACIÓN)
- [PUE-11]: Respuesta (MODIFICACIÓN)

### 4.3 Ejemplo de BAJA de la solicitud Z

Para la baja de la solicitud Z se añade al XML de entrada la etiqueta <Z ReferenciaDelZ> y se le pone el valor de la clave Z que identifica a la solicitud, sin la partida, en el ejemplo:

<Z\_ReferenciaDelZ>2023Z0000000000079</Z\_ReferenciaDelZ>

Además, en la etiqueta <Z Operacion> se pone B para marcar que es una baja.

 $\leq$ Z Operacion >B $\leq$ Z Operacion >

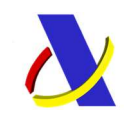

Servicios Web Domicilados [PUE-11] Versión 1.4

Una vez que tu solicitud Z ya tiene un identificador del organismo asociado, NO se puede realizar la baja de la solicitud Z. Es decir, si ya se ha realizado un PUE 1, no se puede dar de baja la solicitud Z. (El PUE-1 se hace automáticamente tras lanzar el servicio ROHS-1 comentado anteriormente)

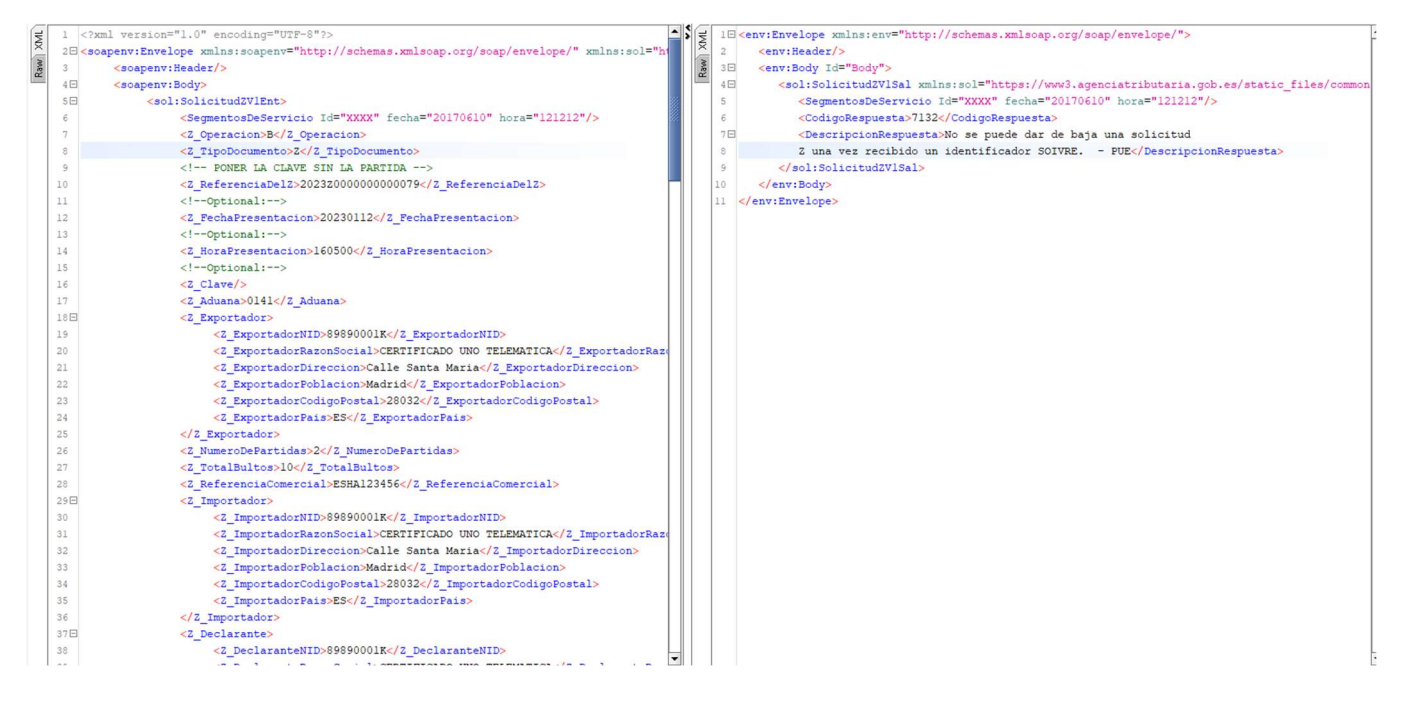

Se lanzará de nuevo el servicio PUE-11 para generar otra solicitud Z con una nueva Clave Z, y esta nueva clave Z será la que se dará de baja.

Alta solicitud Z para después borrarla.

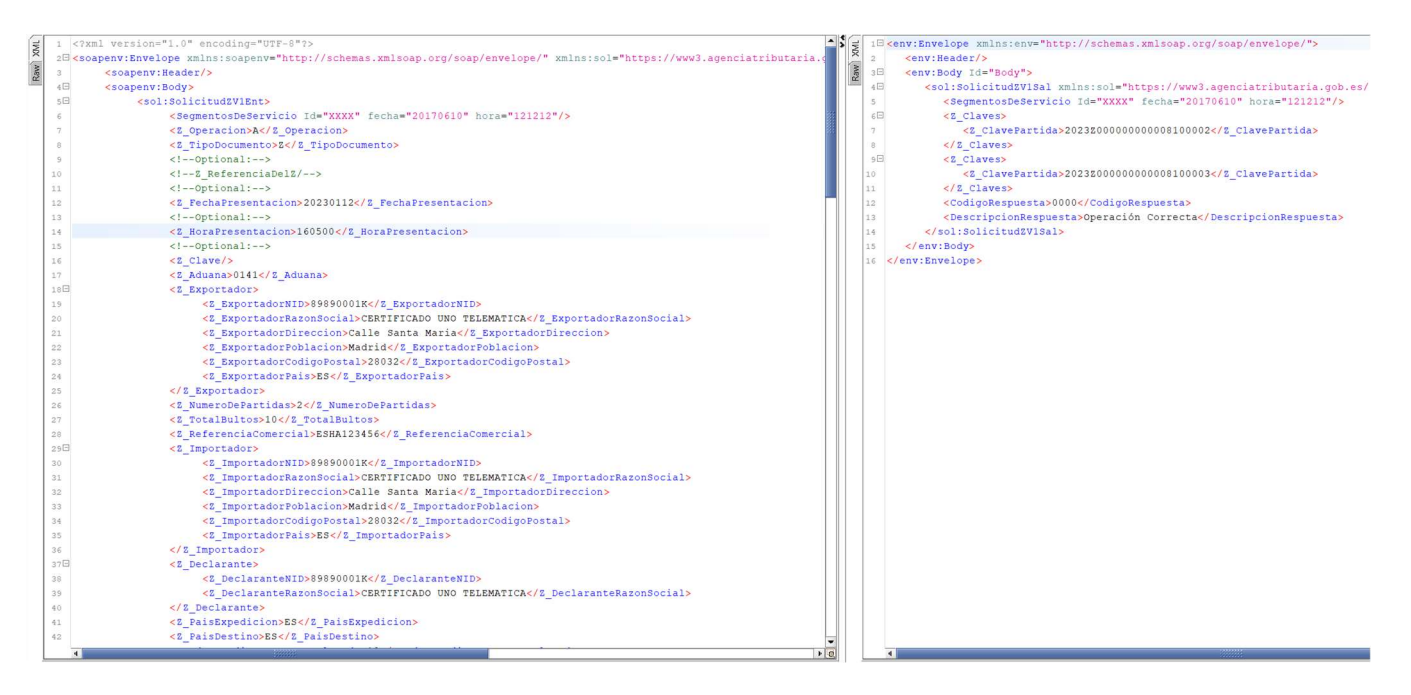

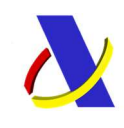

Servicios Web Domicilados [PUE-11] Versión 1.4

En la siguiente captura se ve como se realiza la baja de la solicitud Z

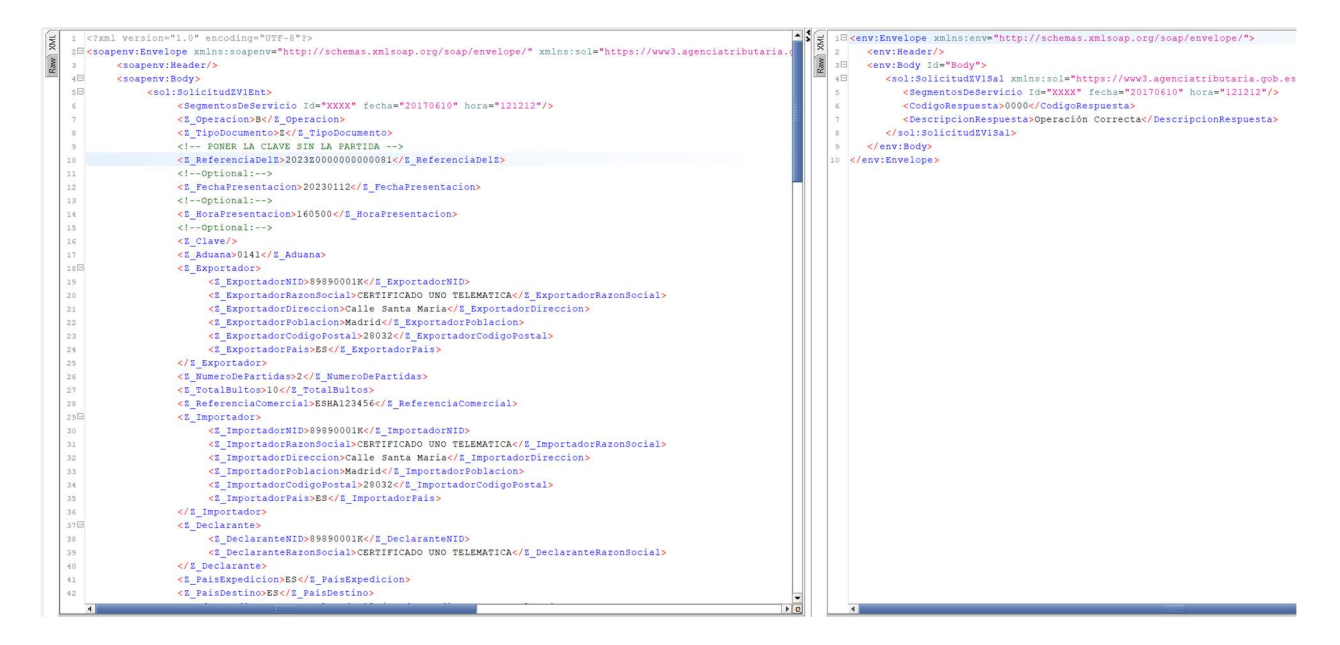

URL del servicio web:

Pre-Producción: https://prewww1.aeat.es/wlpl/AD44-JDIT/ws/SolicitudZV1SOAP Producción: https://www1.agenciatributaria.gob.es/wlpl/AD44-JDIT/ws/SolicitudZV1SOAP

Los XML usados en el ejemplo son los siguientes:

- [PUE-11]: Petición (BAJA)
- [PUE-11]: Respuesta (BAJA)

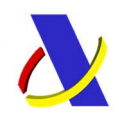

Servicios Web Domicilados [PUE-11] Versión 1.4

## 5 Manuales para los desarrolladores y transitarios

Guía de desarrollo de la AEAT:

Guía del Desarrollador AEAT SOIVRE (agenciatributaria.gob.es)

Manuales de Comercio

https://comercio.gob.es/ImportacionExportacion/Controles/Paginas/PUE-ESTACICE-ROHS-informacion-desarrolladores.aspx

https://comerciomig2.serviciosmin.gob.es/WEBEstacice/ayuda/Manual\_sistema\_PUE\_R OHS para transitarios version 2.pdf

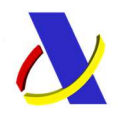

Servicios Web Domicilados [PUE-11] Versión 1.4

# 6 Version2 [PUE-11]:Servicio de obtención claves Z

Esta versión 2 es una actualización del servicio V1 descrito anteriormente, esta versión quedara sin efecto en unos meses y será la V2 de obligado cumplimiento.

Para nuevos desarrollos se recomienda siempre V2.

Dentro de la página de índice de servicios de la agencia tributaria. Sería el siguiente:

PUE-11 Solicitud Z Version\_2

La petición de entrada seria la misma cambiando únicamente la salida, descargar nuevo .xsd salida, también el tipodedatos.xsd.

https://www3.agenciatributaria.gob.es/static\_files/common/internet/dep/aduanas/es/aeat/ad44/jdit/ws/pue/SolicitudZ V2Sal.xsd

https://www3.agenciatributaria.gob.es/static\_files/common/internet/dep/aduanas/es/aeat/ad44/jdit/ws/pue/ZTiposDe DatosV2.xsd

#### Fichero salida:

<env:Envelope xmlns:env="http://schemas.xmlsoap.org/soap/envelope/">

<env:Header/>

<env:Body Id="Body">

<sol:SolicitudZV2Sal

xmlns:sol="https://www3.agenciatributaria.gob.es/static\_files/common/internet/dep/aduanas/ es/aeat/ad44/jdit/ws/pue/SolicitudZV2Sal.xsd">

<SegmentosDeServicio Id="XXXX" fecha="20170610" hora="121212"/>

<Z\_Claves>

<Z MedidaAsociada Z CodigoMedida="IND">

<Z\_ClavePartida>2023Z000000000040000003</Z\_ClavePartida>

<Z\_ClavePartida>2023Z000000000040000002</Z\_ClavePartida>

</Z\_MedidaAsociada>

<Z MedidaAsociada Z CodigoMedida="ROS">

<Z\_ClavePartida>2023Z000000000040000001</Z\_ClavePartida>

</Z\_MedidaAsociada>

</Z\_Claves>

```
 <CodigoRespuesta>0000</CodigoRespuesta>
```
 <DescripcionRespuesta>Operación Correcta</DescripcionRespuesta> </sol:SolicitudZV2Sal>

</env:Body>

</env:Envelope>

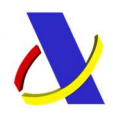

Servicios Web Domicilados [PUE-11] Versión 1.4

# 7 Ejemplos XML

- [PUE-11]: Petición (ALTA)
- [PUE-11]: Respuesta (ALTA)
- [PUE-11]: Petición (MODIFICACIÓN)
- [PUE-11]: Respuesta (MODIFICACIÓN)
- [PUE-11]: Petición (BAJA)
- [PUE-11]: Respuesta (BAJA)
- [ROHS-1]: Petición
- [ROHS-1]: Respuesta

## [PUE-11]: Petición (ALTA)

<soapenv:Envelope xmlns:soapenv="http://schemas.xmlsoap.org/soap/envelope/" xmlns:sol="https://www3.agenciatributaria.gob.es/static\_files/common/internet/dep/aduanas/es/aeat/ad44/jdit/ws/pue/SolicitudZV 1Ent.xsd"> <soapenv:Header/> <soapenv:Body> <sol:SolicitudZV1Ent> <SegmentosDeServicio Id="XXXX" fecha="20170610" hora="121212"/> <Z\_Operacion>A</Z\_Operacion> <Z\_TipoDocumento>Z</Z\_TipoDocumento> <!--Optional:--> <Z\_ReferenciaDelZ/> <!--Optional:--> <Z\_FechaPresentacion>20230112</Z\_FechaPresentacion> <!--Optional:--> <Z\_HoraPresentacion>160500</Z\_HoraPresentacion> <!--Optional:--> <Z\_Clave/>  $\overline{Z}$ Aduana>0141</Z Aduana> <Z\_Exportador> <Z\_ExportadorNID>89890001K</Z\_ExportadorNID> <Z\_ExportadorRazonSocial>CERTIFICADO UNO TELEMATICA</Z\_ExportadorRazonSocial> <Z\_ExportadorDireccion>Calle Santa Maria</Z\_ExportadorDireccion> <Z\_ExportadorPoblacion>Madrid</Z\_ExportadorPoblacion> <Z\_ExportadorCodigoPostal>28032</Z\_ExportadorCodigoPostal> <Z\_ExportadorPais>ES</Z\_ExportadorPais> </Z\_Exportador> <Z\_NumeroDePartidas>2</Z\_NumeroDePartidas>  $Z$ TotalBultos>10</Z\_TotalBultos> <Z\_ReferenciaComercial>ESHA123456</Z\_ReferenciaComercial> <Z\_Importador> <Z\_ImportadorNID>89890001K</Z\_ImportadorNID> <Z\_ImportadorRazonSocial>CERTIFICADO UNO TELEMATICA</Z\_ImportadorRazonSocial> <Z\_ImportadorDireccion>Calle Santa Maria</Z\_ImportadorDireccion> <Z\_ImportadorPoblacion>Madrid</Z\_ImportadorPoblacion>

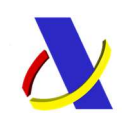

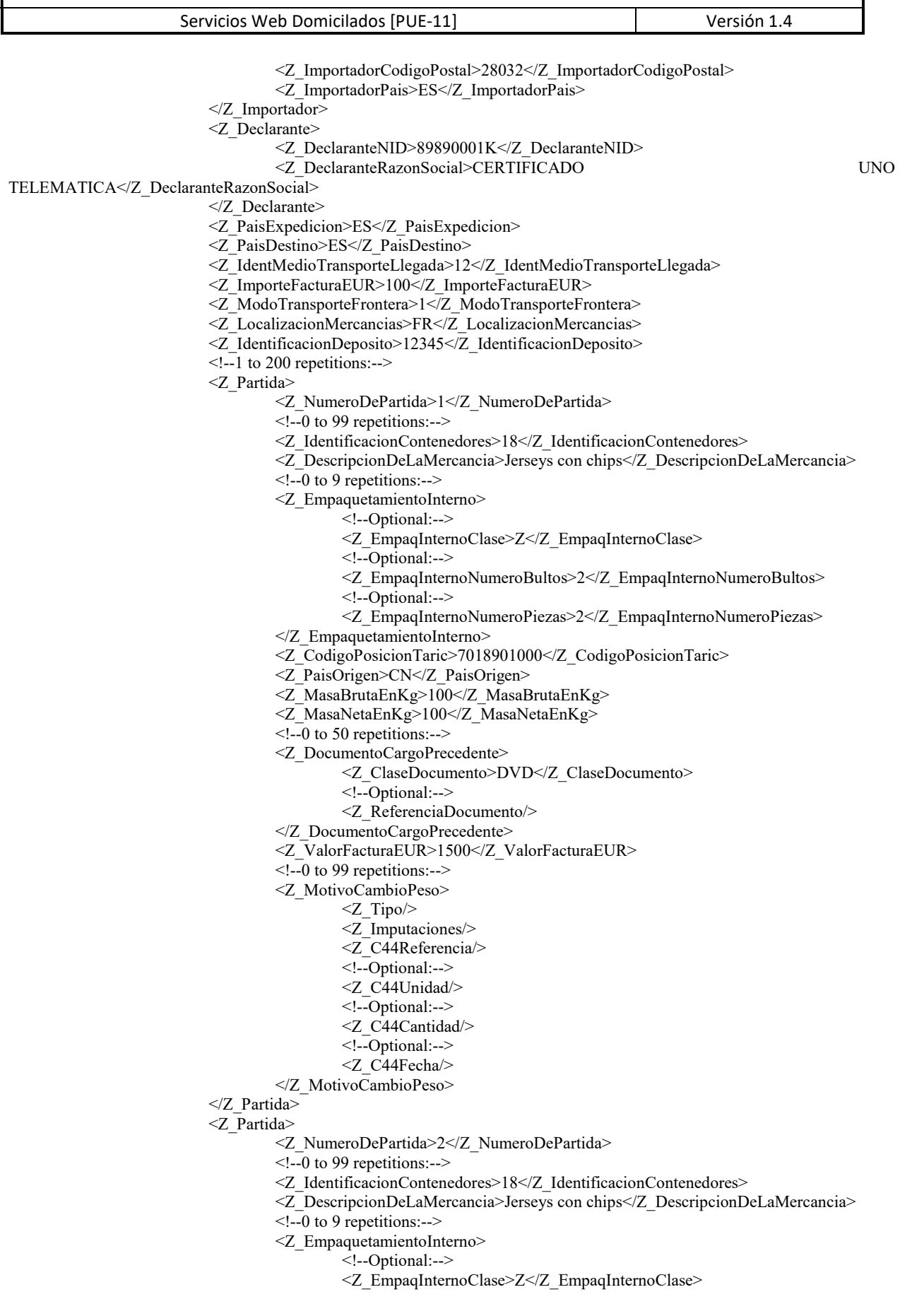

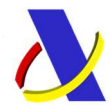

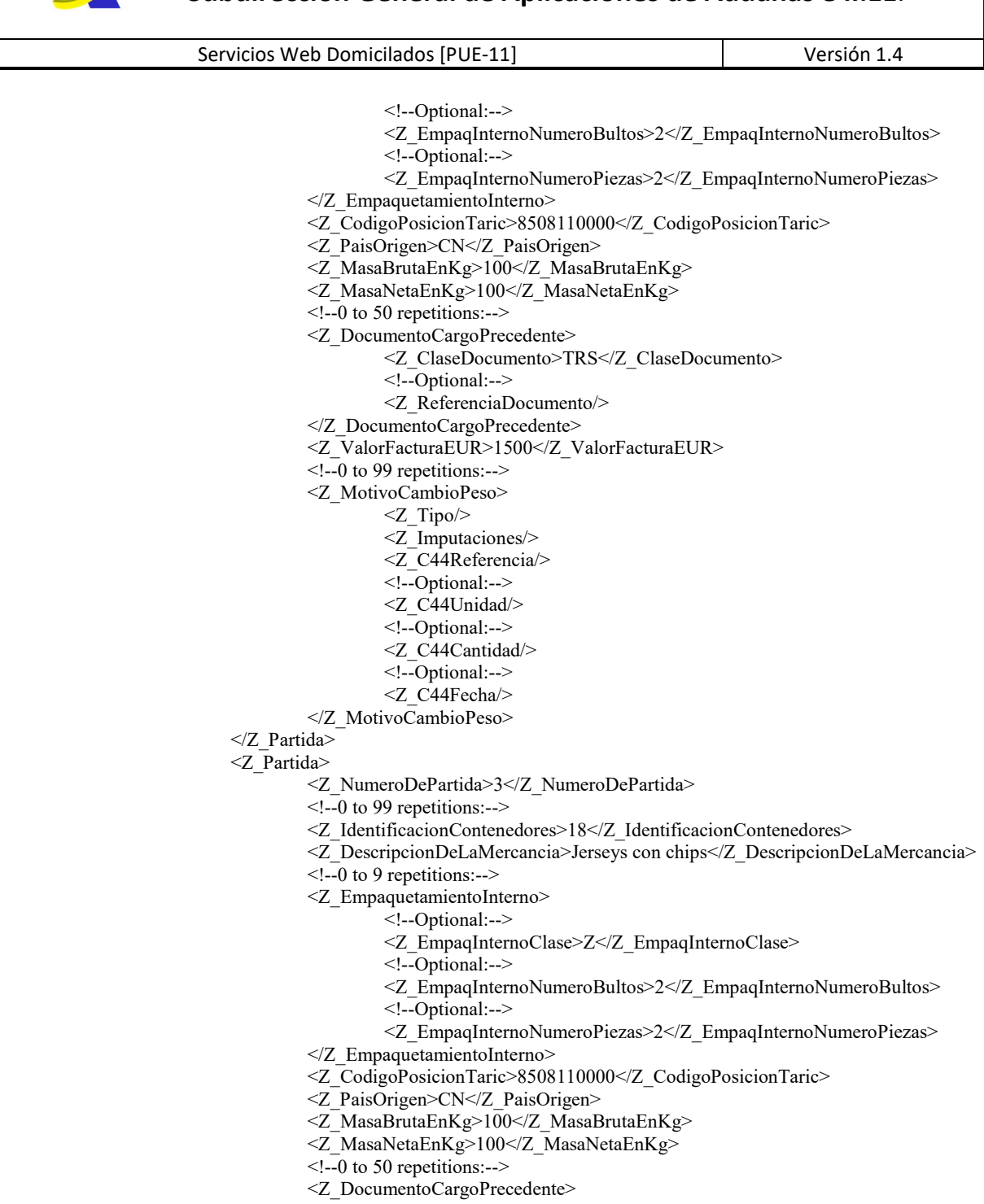

- <Z\_ClaseDocumento>DVD</Z\_ClaseDocumento>
- <!--Optional:-->
- <Z\_ReferenciaDocumento/>
- </Z\_DocumentoCargoPrecedente>
- <Z\_ValorFacturaEUR>1500</Z\_ValorFacturaEUR>
- $\leq$  --0 to 99 repetitions:-->
	- <Z\_MotivoCambioPeso>
- $\langle Z \text{Tipo} \rangle$
- <Z\_Imputaciones/>
	- <Z\_C44Referencia/>
	- <!--Optional:-->
	- <Z\_C44Unidad/>
	- <!--Optional:-->
	- <Z\_C44Cantidad/>

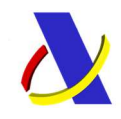

Servicios Web Domicilados [PUE-11] Versión 1.4

 <!--Optional:--> <Z\_C44Fecha/> </Z\_MotivoCambioPeso> </Z\_Partida> </sol:SolicitudZV1Ent>

 </soapenv:Body> </soapenv:Envelope>

### PUE 11 – Respuesta (ALTA)

#### Respuesta V1:

<env:Envelope xmlns:env="http://schemas.xmlsoap.org/soap/envelope/">

<env:Header/>

```
 <env:Body Id="Body">
```
<sol:SolicitudZV1Sal

xmlns:sol="https://www3.agenciatributaria.gob.es/static\_files/common/internet/dep/aduanas/es/aeat/ad44/jdit/ws/pue/SolicitudZV 1Sal.xsd">

> <SegmentosDeServicio Id="XXXX" fecha="20170610" hora="121212"/> <Z\_Claves> <Z\_ClavePartida>2023Z000000000007900002</Z\_ClavePartida>  $\langle Z \rangle$  Claves  $Z$  Claves> <Z\_ClavePartida>2023Z000000000007900003</Z\_ClavePartida> </Z\_Claves> <CodigoRespuesta>0000</CodigoRespuesta> <DescripcionRespuesta>Operación Correcta</DescripcionRespuesta> </sol:SolicitudZV1Sal>

 </env:Body> </env:Envelope>

#### Respuesta V2:

<env:Envelope xmlns:env="http://schemas.xmlsoap.org/soap/envelope/"> <env:Header/> <env:Body Id="Body"> <sol:SolicitudZV2Sal xmlns:sol="https://www3.agenciatributaria.gob.es/static\_files/common/internet/dep/aduanas/es/aeat/ad44/jdit/ws/pue/SolicitudZV 2Sal.xsd"> <SegmentosDeServicio Id="XXXX" fecha="20170610" hora="121212"/> <Z\_Claves>  $\overline{Z}$  MedidaAsociada Z\_CodigoMedida="COM">  $\overline{Z}$  ClavePartida>2023Z0000000000007900002</Z ClavePartida> </Z\_MedidaAsociada> <Z\_MedidaAsociada Z\_CodigoMedida="ROS">  $\overline{Z}$  ClavePartida>2023Z000000000007900003</Z ClavePartida>  $\leq$ Z MedidaAsociada>  $\langle Z \rangle$  Claves <CodigoRespuesta>0000</CodigoRespuesta> <DescripcionRespuesta>Operación Correcta</DescripcionRespuesta> </sol:SolicitudZV2Sal> </env:Body> </env:Envelope>

### [PUE-11]: Petición (MODIFICACIÓN)

<?xml version="1.0" encoding="UTF-8"?> <soapenv:Envelope xmlns:soapenv="http://schemas.xmlsoap.org/soap/envelope/" xmlns:sol="https://www3.agenciatributaria.gob.es/static\_files/common/internet/dep/aduanas/es/aeat/ad44/jdit/ws/pue/SolicitudZV 1Ent.xsd">

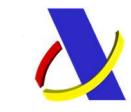

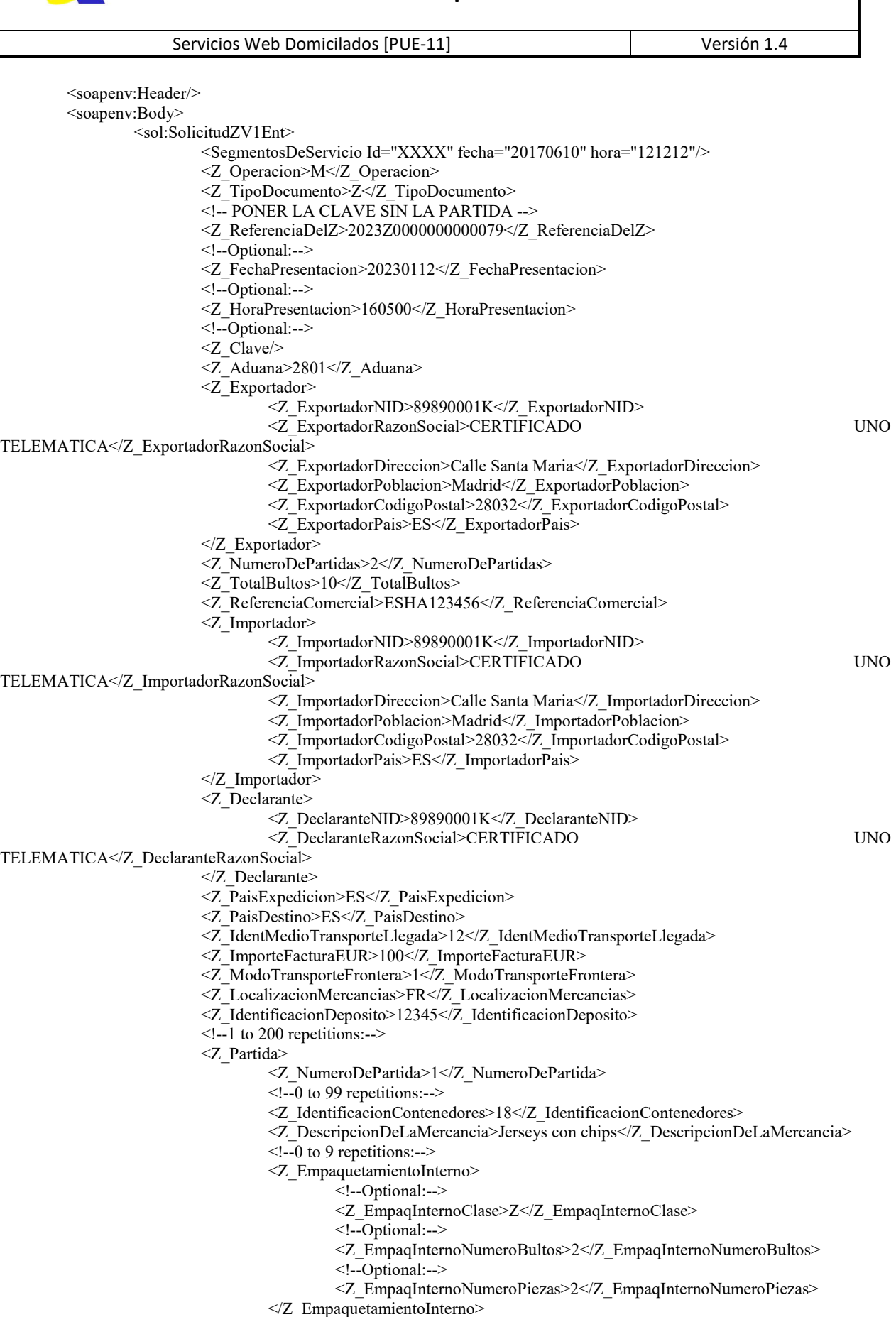

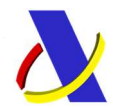

Servicios Web Domicilados [PUE-11]  $|$  Versión 1.4 <Z\_CodigoPosicionTaric>7018901000</Z\_CodigoPosicionTaric> <Z\_PaisOrigen>CN</Z\_PaisOrigen> <Z\_MasaBrutaEnKg>100</Z\_MasaBrutaEnKg> <Z\_MasaNetaEnKg>100</Z\_MasaNetaEnKg>  $\leq$  --0 to 50 repetitions:--> <Z\_DocumentoCargoPrecedente> <Z\_ClaseDocumento>DVD</Z\_ClaseDocumento> <!--Optional:--> <Z\_ReferenciaDocumento/> </Z\_DocumentoCargoPrecedente> <Z\_ValorFacturaEUR>1500</Z\_ValorFacturaEUR> <!--0 to 99 repetitions:--> <Z\_MotivoCambioPeso> <Z\_Tipo/> <Z\_Imputaciones/> <Z\_C44Referencia/> <!--Optional:--> <Z\_C44Unidad/> <!--Optional:--> <Z\_C44Cantidad/> <!--Optional:--> <Z\_C44Fecha/> </Z\_MotivoCambioPeso> </Z\_Partida> <Z\_Partida> <Z\_NumeroDePartida>2</Z\_NumeroDePartida>  $\leq$  --0 to 99 repetitions:--> <Z\_IdentificacionContenedores>18</Z\_IdentificacionContenedores> <Z\_DescripcionDeLaMercancia>Jerseys con chips</Z\_DescripcionDeLaMercancia> <!--0 to 9 repetitions:--> <Z\_EmpaquetamientoInterno> <!--Optional:--> <Z\_EmpaqInternoClase>Z</Z\_EmpaqInternoClase> <!--Optional:--> <Z\_EmpaqInternoNumeroBultos>2</Z\_EmpaqInternoNumeroBultos> <!--Optional:--> <Z\_EmpaqInternoNumeroPiezas>2</Z\_EmpaqInternoNumeroPiezas> </Z\_EmpaquetamientoInterno> <Z\_CodigoPosicionTaric>8508110000</Z\_CodigoPosicionTaric> <Z\_PaisOrigen>CN</Z\_PaisOrigen> <Z\_MasaBrutaEnKg>100</Z\_MasaBrutaEnKg> <Z\_MasaNetaEnKg>100</Z\_MasaNetaEnKg>  $\leq$  --0 to 50 repetitions:--> <Z\_DocumentoCargoPrecedente> <Z\_ClaseDocumento>TRS</Z\_ClaseDocumento> <!--Optional:--> <Z\_ReferenciaDocumento/> </Z\_DocumentoCargoPrecedente> <Z\_ValorFacturaEUR>1500</Z\_ValorFacturaEUR>  $\leq$  --0 to 99 repetitions:--> <Z\_MotivoCambioPeso> <Z\_Tipo/> <Z\_Imputaciones/> <Z\_C44Referencia/> <!--Optional:--> <Z\_C44Unidad/> <!--Optional:--> <Z\_C44Cantidad/> <!--Optional:--> <Z\_C44Fecha/> </Z\_MotivoCambioPeso> </Z\_Partida> <Z\_Partida>

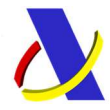

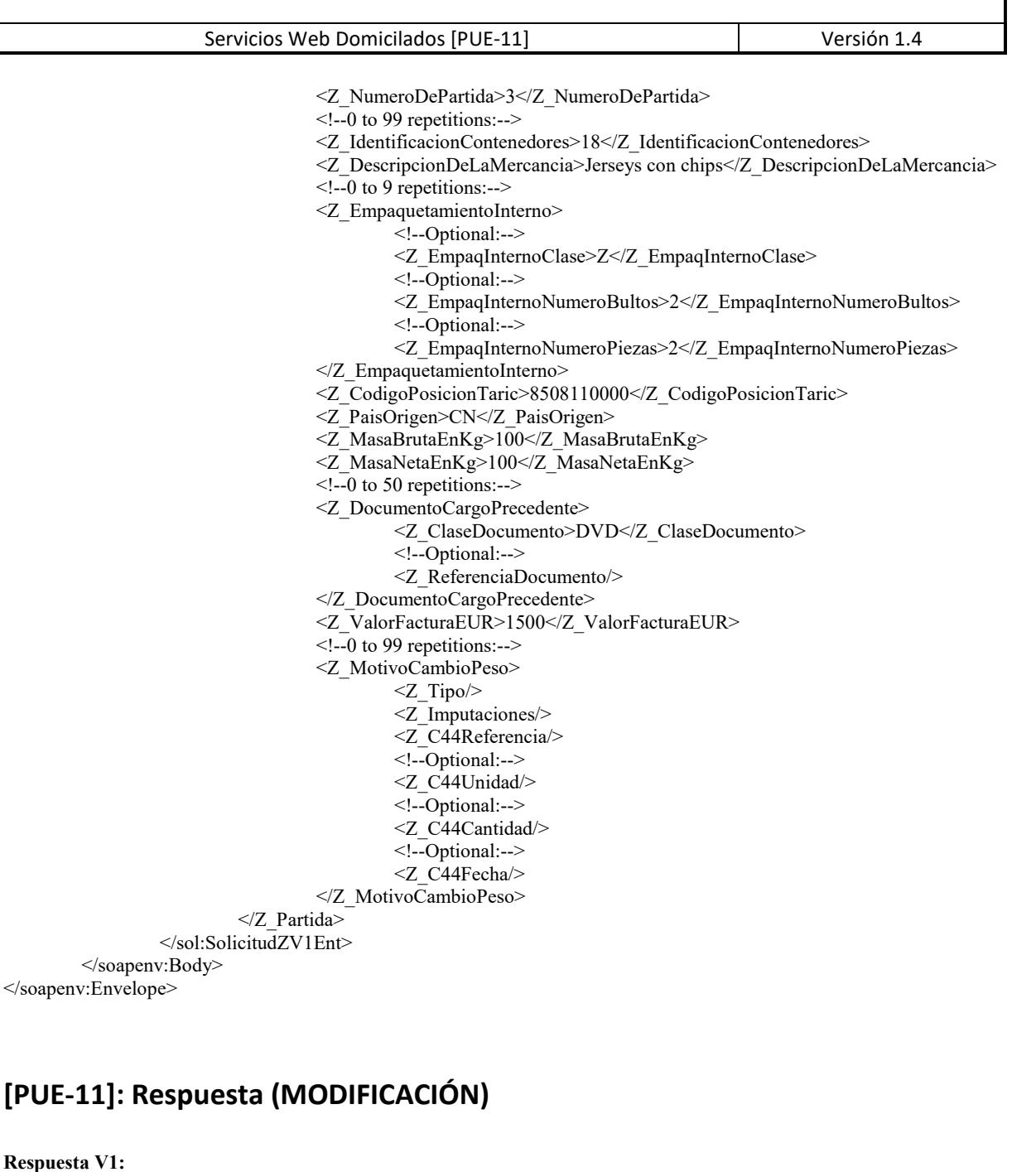

<env:Envelope xmlns:env="http://schemas.xmlsoap.org/soap/envelope/"> <env:Header/> <env:Body Id="Body"> <sol:SolicitudZV1Sal xmlns:sol="https://www3.agenciatributaria.gob.es/static\_files/common/internet/dep/aduanas/es/aeat/ad44/jdit/ws/pue/SolicitudZV 1Sal.xsd"> <SegmentosDeServicio Id="XXXX" fecha="20170610" hora="121212"/> <Z\_Claves> <Z\_ClavePartida>2023Z000000000007900002</Z\_ClavePartida>  $\langle$ Z\_Claves> <Z\_Claves> <Z\_ClavePartida>2023Z000000000007900003</Z\_ClavePartida>  $\langle Z \rangle$  Claves <CodigoRespuesta>0000</CodigoRespuesta>

<DescripcionRespuesta>Operación Correcta</DescripcionRespuesta>

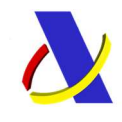

Servicios Web Domicilados [PUE-11] Versión 1.4

</sol:SolicitudZV1Sal>

</env:Body>

</env:Envelope>

#### Respuesta V2:

<env:Envelope xmlns:env="http://schemas.xmlsoap.org/soap/envelope/"> <env:Header/> <env:Body Id="Body"> <sol:SolicitudZV2Sal xmlns:sol="https://www3.agenciatributaria.gob.es/static\_files/common/internet/dep/aduanas/es/aeat/ad44/jdit/ws/pue/SolicitudZV 2Sal.xsd"> <SegmentosDeServicio Id="XXXX" fecha="20170610" hora="121212"/> <Z\_Claves> <Z\_MedidaAsociada Z\_CodigoMedida="COM"> <Z\_ClavePartida>2023Z000000000007900002</Z\_ClavePartida>  $\overline{\triangle}$ Z\_MedidaAsociada> <Z\_MedidaAsociada Z\_CodigoMedida="ROS"> <Z\_ClavePartida>2023Z000000000007900003</Z\_ClavePartida> </Z\_MedidaAsociada>  $\langle Z \rangle$  Claves <CodigoRespuesta>0000</CodigoRespuesta> <DescripcionRespuesta>Operación Correcta</DescripcionRespuesta> </sol:SolicitudZV2Sal> </env:Body> </env:Envelope>

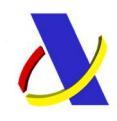

Servicios Web Domicilados [PUE-11]  $|$  Versión 1.4

### [PUE-11]: Petición (BAJA)

<?xml version="1.0" encoding="UTF-8"?> <soapenv:Envelope xmlns:soapenv="http://schemas.xmlsoap.org/soap/envelope/" xmlns:sol="https://www3.agenciatributaria.gob.es/static\_files/common/internet/dep/aduanas/es/aeat/ad44/jdit/ws/pue/SolicitudZV 1Ent.xsd"> <soapenv:Header/> <soapenv:Body> <sol:SolicitudZV1Ent> <SegmentosDeServicio Id="XXXX" fecha="20170610" hora="121212"/> <Z\_Operacion>B</Z\_Operacion> <Z\_TipoDocumento>Z</Z\_TipoDocumento> <!-- PONER LA CLAVE SIN LA PARTIDA --> <Z\_ReferenciaDelZ>2023Z0000000000081</Z\_ReferenciaDelZ> <!--Optional:--> <Z\_FechaPresentacion>20230112</Z\_FechaPresentacion> <!--Optional:--> <Z\_HoraPresentacion>160500</Z\_HoraPresentacion> <!--Optional:--> <Z\_Clave/> <Z\_Aduana>0141</Z\_Aduana> <Z\_Exportador> <Z\_ExportadorNID>89890001K</Z\_ExportadorNID> <Z\_ExportadorRazonSocial>CERTIFICADO UNO TELEMATICA</Z\_ExportadorRazonSocial> <Z\_ExportadorDireccion>Calle Santa Maria</Z\_ExportadorDireccion> <Z\_ExportadorPoblacion>Madrid</Z\_ExportadorPoblacion> <Z\_ExportadorCodigoPostal>28032</Z\_ExportadorCodigoPostal> <Z\_ExportadorPais>ES</Z\_ExportadorPais> </Z\_Exportador> <Z\_NumeroDePartidas>2</Z\_NumeroDePartidas> <Z\_TotalBultos>10</Z\_TotalBultos> <Z\_ReferenciaComercial>ESHA123456</Z\_ReferenciaComercial> <Z\_Importador> <Z\_ImportadorNID>89890001K</Z\_ImportadorNID> <Z\_ImportadorRazonSocial>CERTIFICADO UNO TELEMATICA</Z\_ImportadorRazonSocial> <Z\_ImportadorDireccion>Calle Santa Maria</Z\_ImportadorDireccion> <Z\_ImportadorPoblacion>Madrid</Z\_ImportadorPoblacion> <Z\_ImportadorCodigoPostal>28032</Z\_ImportadorCodigoPostal> <Z\_ImportadorPais>ES</Z\_ImportadorPais> </Z\_Importador> <Z\_Declarante> <Z\_DeclaranteNID>89890001K</Z\_DeclaranteNID> <Z\_DeclaranteRazonSocial>CERTIFICADO UNO TELEMATICA</Z DeclaranteRazonSocial> </Z\_Declarante> <Z\_PaisExpedicion>ES</Z\_PaisExpedicion> <Z\_PaisDestino>ES</Z\_PaisDestino> <Z\_IdentMedioTransporteLlegada>12</Z\_IdentMedioTransporteLlegada> <Z\_ImporteFacturaEUR>100</Z\_ImporteFacturaEUR> <Z\_ModoTransporteFrontera>1</Z\_ModoTransporteFrontera> <Z\_LocalizacionMercancias>FR</Z\_LocalizacionMercancias> <Z\_IdentificacionDeposito>12345</Z\_IdentificacionDeposito> <!--1 to 200 repetitions:--> <Z\_Partida> <Z\_NumeroDePartida>1</Z\_NumeroDePartida>  $\leq$  --0 to 99 repetitions:--> <Z\_IdentificacionContenedores>18</Z\_IdentificacionContenedores> <Z\_DescripcionDeLaMercancia>Jerseys con chips</Z\_DescripcionDeLaMercancia> <!--0 to 9 repetitions:-->

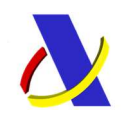

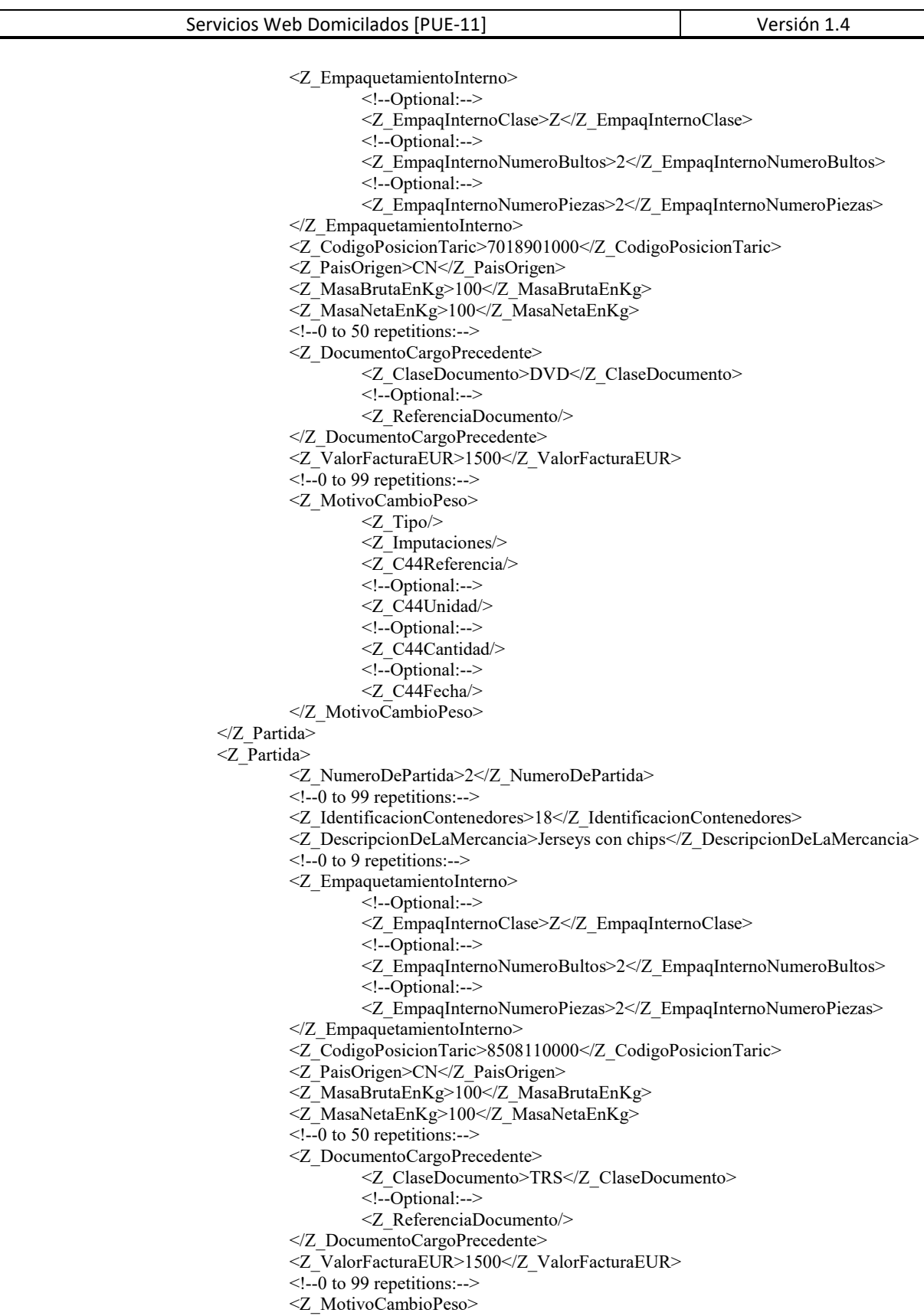

- $\langle Z \text{Tipo} \rangle$
- <Z\_Imputaciones/>
	- <Z\_C44Referencia/>
	- <!--Optional:-->
	-

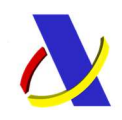

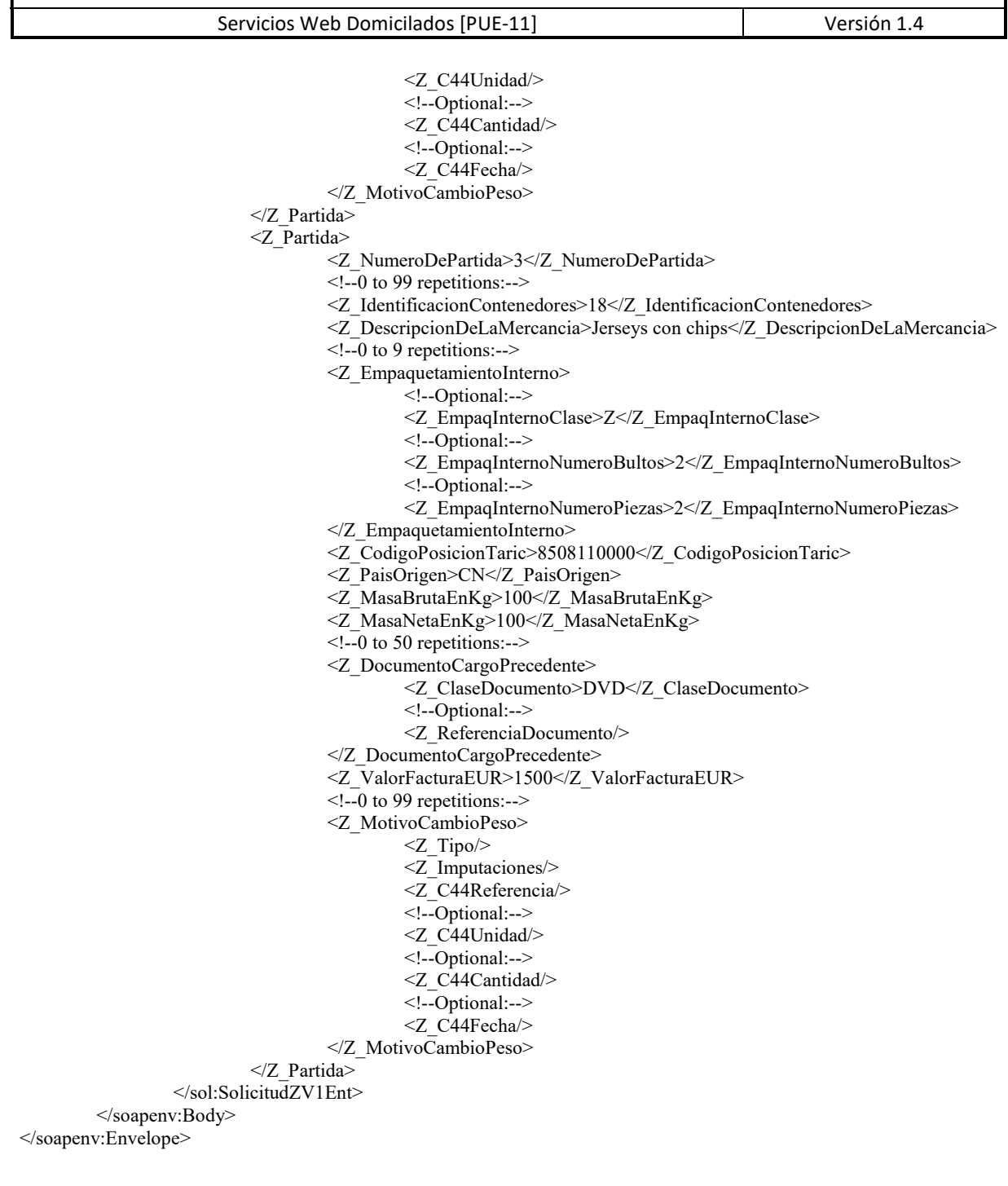

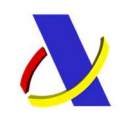

Servicios Web Domicilados [PUE-11] Versión 1.4

### [PUE-11]: Respuesta (BAJA)

<env:Envelope xmlns:env="http://schemas.xmlsoap.org/soap/envelope/"> <env:Header/> <env:Body Id="Body"> <sol:SolicitudZV1Sal xmlns:sol="https://www3.agenciatributaria.gob.es/static\_files/common/internet/dep/aduanas/es/aeat/ad44/jdit/ws/pue/SolicitudZV 1Sal.xsd"> <SegmentosDeServicio Id="XXXX" fecha="20170610" hora="121212"/> <CodigoRespuesta>0000</CodigoRespuesta>

<DescripcionRespuesta>Operación Correcta</DescripcionRespuesta>

</sol:SolicitudZV1Sal>

</env:Body>

</env:Envelope>

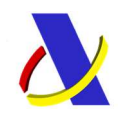

Servicios Web Domicilados [PUE-11] Versión 1.4

### [ROHS-1]: Petición

```
<soapenv:Envelope xmlns:soapenv="http://schemas.xmlsoap.org/soap/envelope/" 
xmlns:roh="https://www3.agenciatributaria.gob.es/static_files/common/internet/dep/aduanas/es/aeat/ad44/jdit/ws/rohs/ROHSSoli
citudCertificadoV1Ent.xsd"> 
         <soapenv:Header/> 
         <soapenv:Body> 
                  <roh:ROHSSolicitudCertificadoV1Ent> 
                           <SegmentosDeServicio Id="XXXX" fecha="20170610" hora="121212"/> 
                           <TipoOperacion>ALT</TipoOperacion> 
                           <Especificidades> 
                                    <Valor>06</Valor> 
                           </Especificidades> 
                           <ReferenciaDocucice> 
                                  <Valor>1234556</Valor>
                                    <Valor>888888</Valor> 
                                    <Valor>235</Valor> 
                           </ReferenciaDocucice> 
                           <TipoDocumento>Z</TipoDocumento> 
                           <MRNPartida>2023Z000000000004900002</MRNPartida> 
                           <UnidadDeMedidaDeMercancia>unidades fisicas</UnidadDeMedidaDeMercancia> 
                           <CantidadDeUnidadesDeMercancia>10</CantidadDeUnidadesDeMercancia> 
                           <MRNPartidaPrecedente/> 
                           <IdSolSoivrePrecedente/> 
                           <CodCice>03</CodCice> 
                           <CodPI>04</CodPI> 
                           <email>correo@externo.correo.aeat.es</email> 
                           <TipoDeclaracion>06</TipoDeclaracion> 
                           <CertificadoSolicitadoROHS>01</CertificadoSolicitadoROHS> 
                           <CertificadoSolicitadoRAEE>01</CertificadoSolicitadoRAEE> 
                           <CodigoRAEE>654321</CodigoRAEE> 
                           <CodigoPYA>12</CodigoPYA> 
                  </roh:ROHSSolicitudCertificadoV1Ent> 
         </soapenv:Body> 
</soapenv:Envelope>
```
### [ROHS-1]: Respuesta

<env:Envelope xmlns:env="http://schemas.xmlsoap.org/soap/envelope/">

```
<env:Header/>
```
<env:Body Id="Body">

```
 <pu:ROHSSolicitudCertificadoV1Sal
```
xmlns:pu="https://www3.agenciatributaria.gob.es/static\_files/common/internet/dep/aduanas/es/aeat/ad44/jdit/ws/roh s/ROHSSolicitudCertificadoV1Sal.xsd">

```
 <SegmentosDeServicio Id="XXXX" fecha="20170610" hora="121212"/>
```
<NumeroDeSolicitud>2023RHS0000120</NumeroDeSolicitud>

<MRNPartida>2023Z000000000004900002</MRNPartida>

<CodigoRespuesta>0000</CodigoRespuesta>

```
 <DescripcionRespuesta>Operación Correcta</DescripcionRespuesta>
```
</pu:ROHSSolicitudCertificadoV1Sal>

```
 </env:Body>
```
</env:Envelope>